# *<u>|| Parallels®</u>*

# Parallels Server Bare Metal 5.0

Templates Management Guide

Copyright © 1999-2011 Parallels Holdings, Ltd. and its affiliates. All rights reserved.

Parallels Holdings, Ltd. c/o Parallels International GMbH. Parallels International GmbH Vordergasse 49 CH8200 Schaffhausen **Switzerland** Tel: + 41 526320 411 Fax: + 41 52672 2010 www.parallels.com

Copyright © 1999-2011 Parallels Holdings, Ltd. and its affiliates. All rights reserved.

This product is protected by United States and international copyright laws. The product's underlying technology, patents, and trademarks are listed at http://www.parallels.com/trademarks.

Microsoft, Windows, Windows Server, Windows NT, Windows Vista, and MS-DOS are registered trademarks of Microsoft Corporation.

Apple, Mac, the Mac logo, Mac OS, iPad, iPhone, iPod touch, FaceTime HD camera and iSight are trademarks of Apple Inc., registered in the US and other countries.

Linux is a registered trademark of Linus Torvalds.

All other marks and names mentioned herein may be trademarks of their respective owners.

# Contents

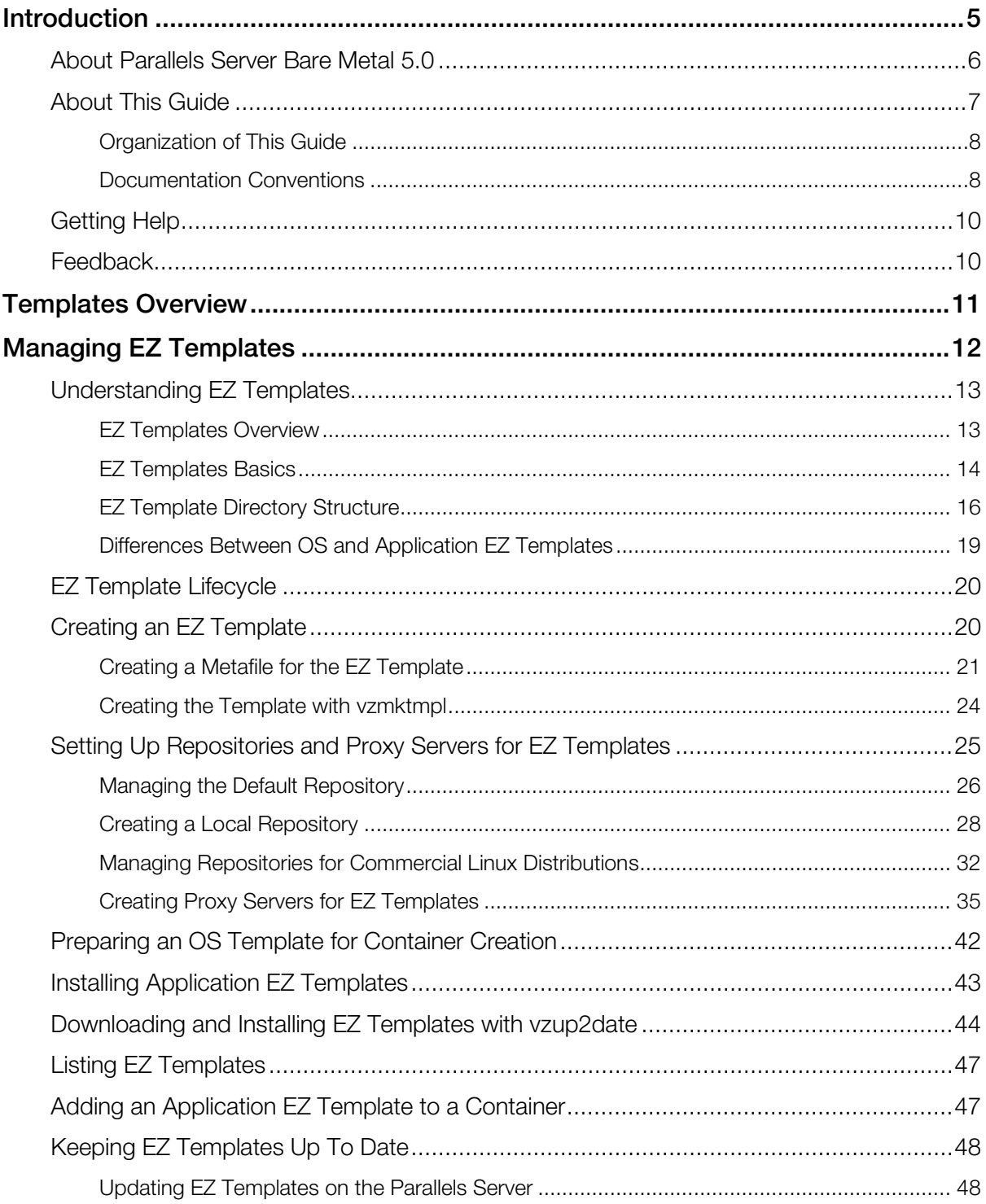

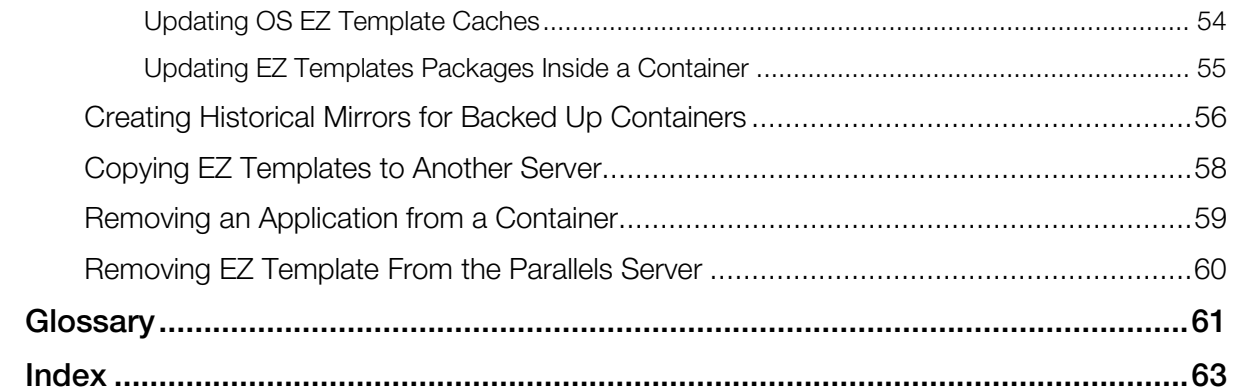

### <span id="page-4-1"></span><span id="page-4-0"></span>C HAPTER 1

# Introduction

Parallels Server Bare Metal 5.0 is a virtualization solution that allows you to run multiple virtual machines and Containers on a single physical server.

This chapter provides general information about Parallels Server Bare Metal and this guide. You will learn

- Parallels Server Bare Metal basics (p. [6\)](#page-5-1)
- goals and target audience of the guide (p. [7\)](#page-6-1)
- guide organization (p. [8\)](#page-7-2)
- documentation conventions used in the guide (p. [8\)](#page-7-2)
- resources to consult to get more information on Parallels Server Bare Metal (p. [10\)](#page-9-2)
- way to submit feedback to the Parallels documentation team (p. [10\)](#page-9-2)

#### In This Chapter

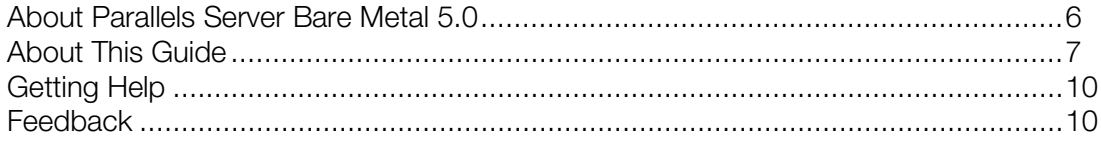

# <span id="page-5-1"></span><span id="page-5-0"></span>About Parallels Server Bare Metal 5.0

Parallels Server Bare Metal 5.0 is a virtualization solution that allows you to simultaneously run multiple Parallels virtual machines and Containers on a single server. With Parallels Server Bare Metal, you can efficiently use your server's hardware resources by sharing them among virtual machines and Containers.

Parallels Server Bare Metal is installed directly on the server hardware and does not need any operating system for its functioning. Once it is installed, Parallels Server Bare Metal allows you to create virtual machines and Containers and manage them using the following tools:

- **Parallels command-line interface (CLI)**. The command-line interface comprises a set of Parallels command-line utilities that you can use to manage virtual machines and Containers, both locally and remotely.
- **Parallels Management Console**. Parallels Management Console is a remote management tool for Parallels Server Bare Metal with a graphical user interface. You can use this tool to manage physical servers and Parallels virtual machines residing on them.

Note: In this version of Parallels Server Bare Metal, you cannot use Parallels Management Console to create and manage Parallels Containers.

• Parallels Virtual Automation (PVA). Parallels Virtual Automation is a remote management tool that allows you to manage physical servers and their virtual machines and Containers with the help of a standard Web browser on any platform.

Graphically, a server with the Parallels Server Bare Metal software installed can be represented as follows:

<span id="page-6-1"></span>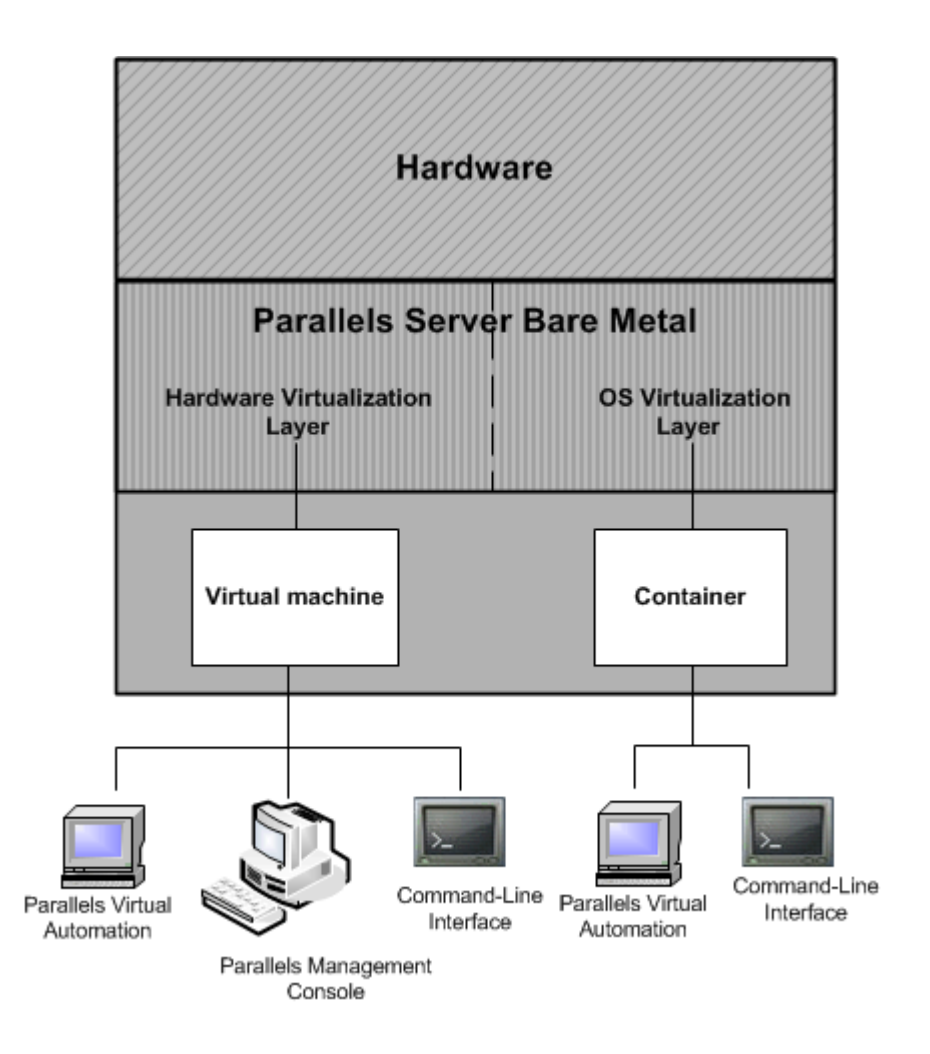

# <span id="page-6-0"></span>About This Guide

This guide is meant to provide complete information on Parallels templates - an exclusive Parallels technology allowing you to efficiently deploy standard Linux applications inside your Containers and to greatly save your Parallels server resources (physical memory, disk space, etc.). In particular, you will learn how to create your own application templates and manage them in a number of different ways.

The primary audience for this guide is anyone who is intended to deploy one or several applications inside their Containers and looking for ways to do it with the maximal level of efficiency. To complete all the operations described in this guide, no more than basic Linux administration habits is required.

# <span id="page-7-2"></span><span id="page-7-0"></span>Organization of This Guide

This guide is organized in the following way:

Chapter 1, Introduction (p. [5\)](#page-4-1), gives an overview of the Parallels Server Bare Metal product and this guide.

Chapter 2, Templates Overview (p. [11\)](#page-10-1), provides general information on Parallels Server Bare Metal templates: what templates are, the advantages of their usage in Parallels-based systems, etc.

Chapter 3, Managing EZ Templates (p. [12\)](#page-11-1), provides instructions on managing OS and application EZ templates. You will know how to create and install EZ templates on the Parallels server, add them to and remove them from Containers, make OS template caches and update them, etc.

### <span id="page-7-1"></span>Documentation Conventions

Before you start using this guide, it is important to understand the documentation conventions used in it.

The table below presents the existing formatting conventions.

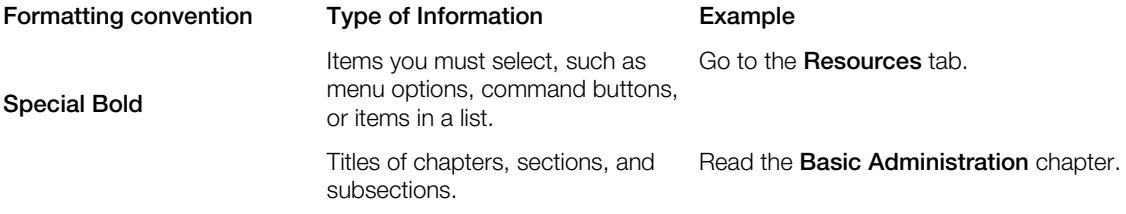

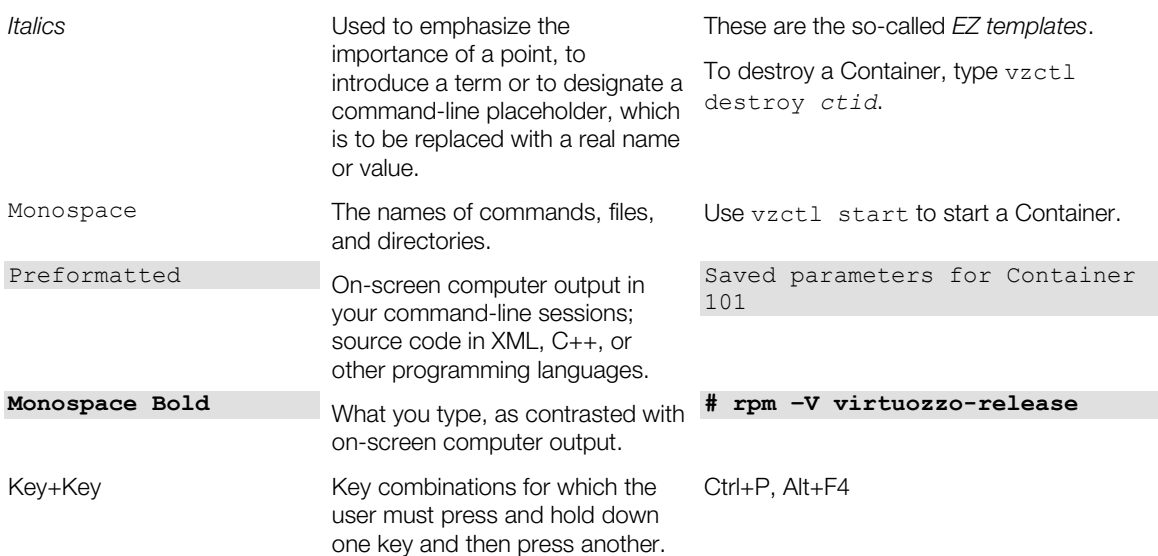

Besides the formatting conventions, you should also know about the document organization convention applied to Parallels documents: chapters in all guides are divided into sections, which, in their turn, are subdivided into subsections. For example, About This Guide is a section, and Documentation Conventions is a subsection.

# <span id="page-9-2"></span><span id="page-9-0"></span>Getting Help

In addition to this guide, there are a number of other resources available for Parallels Server Bare Metal which can help you use the product more effectively. These resources include:

- *Parallels Server Bare Metal 5.0 Installation Guide*. This guide provides detailed information on installing Parallels Server Bare Metal on your server, including the pre-requisites and the stages you shall pass.
- *Getting Started With Parallels Server Bare Metal 5.0*. This guide provides basic information on how to install Parallels Server Bare Metal on your server, create new Containers and virtual machines, and perform main operations on them. Unlike the *Parallels Server Bare Metal 5.0 Installation Guide*, it does not contain detailed description of all the operations needed to install and set Parallels Server Bare Metal to work (for example, installing Parallels Server Bare Metal in unattended mode).
- *Parallels Server Bare Metal 5.0 User's Guide*. This guide provides comprehensive information on Parallels Server Bare Metal covering the necessary theoretical conceptions as well as all practical aspects of working with the product. However, it does not deal with the process of installing and configuring your system.
- *Parallels Containers 4.6 Reference Guide*. This guide is a complete reference on all Parallels Server Bare Metal configuration files and command-line utilities.
- *Deploying Clusters in Parallels-Based Systems*. This guide describes the process of creating Parallels failover and GFS clusters using the Red Hat Cluster Suite (RHCS) software.
- *Parallels Management Console Help*. This help system provides detailed information on Parallels Management Console—a graphical user interface tool for managing Hardware Nodes and Containers.
- *Parallels Infrastructure Manager Online Help*. This help system shows you how to work with Parallels Infrastructure Manager—a tool providing you with the ability to manage Hardware Nodes and Containers with the help of a standard Web browser on any platform.
- *Parallels Power Panel Online Help*. This help system deals with Parallels Power Panel—a means for administering individual Containers through a common Web browser on any platform.

# <span id="page-9-1"></span>Feedback

If you spot a typo in this guide, or if you have an opinion about how to make this guide more helpful, you can share your comments and suggestions with us by completing the Documentation Feedback form on our website [\(http://www.parallels.com/en/support/usersdoc/\)](http://www.parallels.com/en/support/usersdoc/).

### <span id="page-10-1"></span><span id="page-10-0"></span>C HAPTER 2

# Templates Overview

A template in Parallels Server Bare Metal 5.0 is a set of application files and registry settings installed on the Parallels server in such a way as to be usable by any Container by mounting over Parallels Virtuozzo File System (Parallels VZFS). PSBM provides tools for creating templates, installing and removing them on/from the Parallels server, adding them to a Container, etc. Using templates lets you:

- Securely share the RAM among similar applications running in different Containers to save hundreds of megabytes of memory
- Securely share the files comprising a template among different Containers to save gigabytes of disk space
- Install applications and patches simultaneously in many Containers
- Use different versions of an application on different Containers (for example, perform an upgrade only in certain Containers)

There are two types of templates in Parallels Server Bare Metal. These are OS templates and application templates. An OS template is an operating system and the standard set of applications to be found right after the installation. Parallels Server Bare Metal uses OS templates to create new Containers with a pre-installed operating system. An application template is a set of repackaged software packages optionally accompanied with configuration scripts. Parallels Server Bare Metal uses application templates to add extra software to the existing Containers. For example, you can create a Container on the basis of the redhat OS template and add the MySQL application to it with the help of the mysql template.

In Parallels Server Bare Metal, you can perform the following operations on templates:

- create new application templates
- list the templates currently installed on the Parallels server
- install templates on and remove them from the Parallels server
- add templates to Containers
- remove templates from the Parallels server and from Containers
- migrate templates from one Parallels server to another

All these operations are described in the following chapters in detail.

Note: The current version of Parallels Server Bare Metal does not support using templates in virtual machines.

## <span id="page-11-1"></span><span id="page-11-0"></span>C H APTER 3

# Managing EZ Templates

The given chapter describes the main operations you are likely to perform on Parallels EZ templates.

### In This Chapter

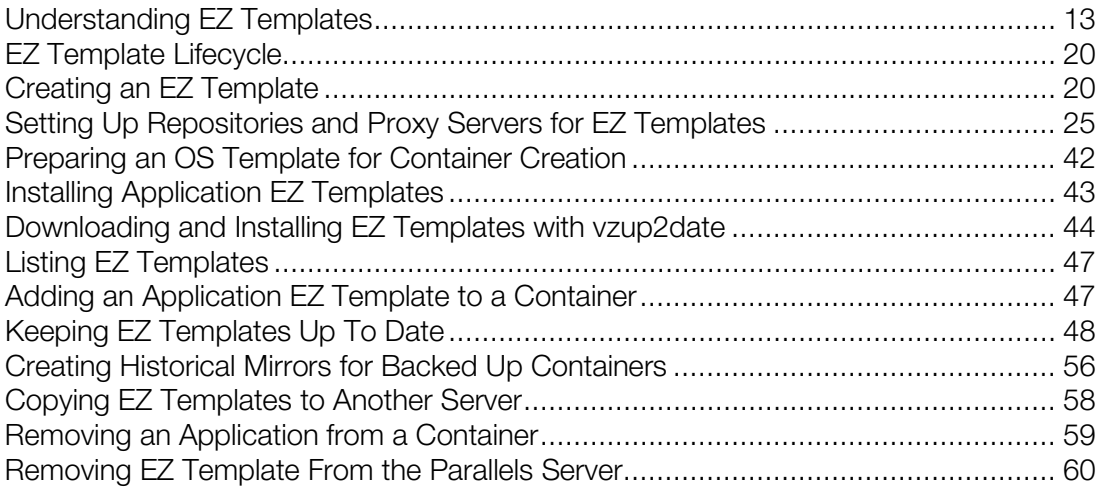

# <span id="page-12-2"></span><span id="page-12-0"></span>Understanding EZ Templates

# <span id="page-12-1"></span>EZ Templates Overview

EZ templates are part and parcel of the Parallels philosophy because they provide a way of sharing resources among lots of Containers, thus enabling huge savings in terms of disk space and memory. For example, when you install and cache an OS template on the Parallels server, Parallels Server Bare Metal creates the /vz/template/<name\_of\_the\_OS> directory containing all the OS files that can be shared among Containers. When a Container based on this template is created, it contains only symlinks to the OS template files. These symlinks occupy very little space on the hard disk. They are situated in the so-called *private area* of the Container. The corresponding directory is /vz/private/<*CT\_ID*>. The private area of a Container contains not only symlinks to the necessary template files, but also the copy-on-write area of the Container (the area for storing the information about those changes that the Container makes to the template files; this information pertains only to the given directory) and all the private Container files. When the Container is started, this private area is mounted as Virtuozzo File System (VZFS) to the /vz/root/<*CT\_ID*> directory. This directory is seen as the root directory from within the Container. And, which is the pivot of it all, thanks to the VZFS, the symlinks of the Container private area are seen as real files there!

Thus, the most important directories in the  $/\nu z$  partition are the following:

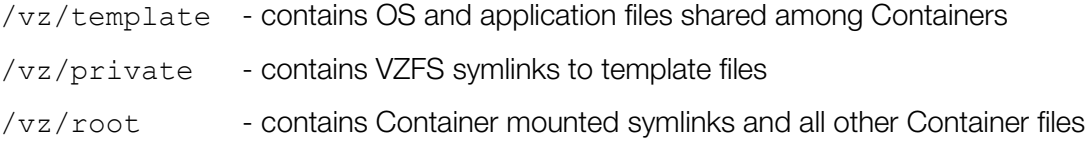

The relation of these directories may be represented as below:

/vz/template (real files)  $\rightarrow$  /vz/private (symlinks)  $\rightarrow$  /vz/root (symlinks seen as real files in / for the Container)

While you are able to perform all kinds of tasks within a Container including building RPM packages and installing them, Parallels Server Bare Metal provides an easy and far more efficient way of installing the applications you need inside Containers. In the same way as you install an OS template on the Parallels Server Bare Metal system to create any number of Containers on its basis and share its resources, you can install application templates in Parallels Server Bare Metal to share application files among any number of Containers. You can then add these applications to any number of Containers with a single command.

## <span id="page-13-0"></span>EZ Templates Basics

All OS and application EZ templates are defined by the following features:

• EZ templates do not carry the necessary package files inside themselves. They contain only the information about what packages should be installed on the Parallels server to make the templates fully operational and from what network repository these packages should be downloaded.

Note: For the sake of brevity, we will be saying throughout this guide that packages are included in EZ templates, which actually means that EZ templates contain the information on the corresponding packages without carrying the packages themselves.

- The dependencies of software packages included in an EZ template are automatically resolved during the packages installation on the Parallels server. So, if the specified packages require other packages to be installed, these packages are also downloaded from the repository and installed on the server. In case a package has requirements that conflict with existing software on the server or any dependencies for the package being installed cannot be satisfied, the package installation process fails without making any changes to the system.
- The EZ templates technology allows you to use the original OS and application vendor's packages and to receive the updated packages from a central repository right after their release.

One of the basic concepts in the EZ template technology is the concept of 'repository' where software packages for the given EZ template are stored. A repository is a prepared directory or web site containing the packages and index files for Linux operating systems and/or any of their applications. An example of such a repository is the repository located at the http://mirrors.usc.edu/pub/linux/distributions/fedora/ web site and storing software packages for the Fedora Core releases. Using repositories gives you the following advantages:

- Software packages included in the given EZ template do not contain versions, but only names (e.g. bash, crontabs). So, you always update any package included in the EZ template to its latest version available in the repository.
- As a result of the fact that a list of packages does not provide their versions, EZ templates do not have versions either (e.g. redhat-el5-x86). Thus, you install any EZ template on the Parallels server only once and, after that, use the installed template to update the packages inside any Container where it is applied.
- You can create several OS EZ template sets for one and the same Linux operating system. Any OS EZ template you are provided with has the default packages set included in it and is called the base OS EZ template. However, you can make your own OS EZ template sets (the socalled non-base OS EZ template sets) which may differ from the corresponding base template:
	- in the number of packages included in these EZ template sets
	- in the number and location of repositories to be used for these EZ template sets
	- in the number and kind of scripts to be executed on different EZ template sets lifecycle stages

Non-base OS EZ template sets must have their own names and are created by appending a random identifier to the base OS EZ template name. For example, if you wish your Container to run Red Hat Enterprise Linux 5 and to function as a Linux-based server only, you can create the redhat-el5-x86-server OS EZ template set and include only those packages in it that are needed for performing main server tasks. So, you can specify packages to be used for setting up file and print sharing and exclude all the packages for graphical interfaces (GNOME and KDE).

Parallels Server Bare Metal provides you with a vzpkg tool allowing you to automatically locate and obtain the correct packages for your EZ templates from one or several package repositories. The packages are downloaded from the repository and installed on the Parallels server in one of the following cases:

- when creating a cache for an OS EZ template
- when updating an existing OS EZ template cache (if there are new packages available in the repository)
- when adding an application EZ template or package to the first Container
- when updating EZ templates or software packages inside a destination Container

Note: Detailed information on how to manage software package repositories is provided in the Setting Up Repository and Proxy Servers for EZ Templates section (p. [25\)](#page-24-1).

# <span id="page-15-1"></span><span id="page-15-0"></span>EZ Template Directory Structure

All EZ templates and the software packages included in them and installed on the Parallels server are located in the so-called template area the path to which is set as the value of the TEMPLATE variable in the /etc/vz/vz.conf file. By default, the /vz/template directory is used. The template area includes two main subdirectories:

- The cache subdirectory where the tar archive of the potential private area of a Container based on the corresponding OS EZ template is stored. The tar archive is created during the OS EZ template caching. Keep in mind that the OS EZ template should be obligatorily cached before you can start creating Containers on its basis.
- The template directory having the name of <*os\_name*>/<*os\_version*>/<*arch*> where:
	- <*os\_name*> denotes the name of the Linux distribution for which the OS EZ template is created (e.g. redhat, centos, fedora-core).
	- <*os\_version*> is the version of the Linux distribution specified as <*os\_name*> (e.g. 7 or 8).
	- <*arch*> denotes the microprocessor architecture where the OS EZ template is to be run (x86, x86-64, ia64).

For example, after installing the 32-bit version of the Fedora 8 EZ template, the /vz/template/fedora-core/8/x86 directory on the Parallels server is created.

In its turn, the  $\langle arch \rangle$  directory contains the following subdirectories and areas:

- The template configuration subdirectory including:
	- The config/os/default directory where the appropriate configuration files for the base OS EZ template are stored.
	- The config/os/<setname> directory where the appropriate configuration files for nonbase OS EZ templates, if any, are stored.
	- The config/app/<app\_name>/default directory where the appropriate configuration files for the base application EZ template are stored. This directory is created if at least one application EZ template for the given OS EZ template is installed on the Parallels server.
	- The config/app/<app\_name>/<setname> directory where the appropriate configuration files for non-base application EZ templates, if any, are stored.
- The packages area containing a number of software packages downloaded from the repository and installed on the Parallels server. The installed files can be shared among Containers, i.e. when a Container based on the given OS EZ template is created or application EZ templates are added to any Container, it contains only symlinks to the template files in the packages area. The installed package has the following structure:

<*name*>-<*epoch*>:<*version*>-<*release*>.<*arch*>

where:

• <*name*> is the package name.

- <*epoch*> denotes the package epoch.
- <*version*> indicates the package version.
- <*release*> is the package release.
- <*arch*> denotes the microprocessor architecture where the package is to be used.

Examples of the installed software packages are the  $zlib-1.2.3-14.fc8.i386.rpm$  or  $qlib-$ 1.2.10-28.fc8.i386.rpm packages that can be found in the packages area on the Parallels server after installing and caching the Fedora 8 OS EZ template.

- One or several subdirectories containing the packages comprizing the corresponding OS EZ template. The directories have the following names:
	- base*N* for the base OS template
	- <*setname*>*N* for the non-base OS template with the name of <*setname*>, if any
	- <*appname*>*N* for the base application template
	- <*appname*>-<*setname*>*N* for the application template with the name of <*setname*>, if any

*N* denotes the index number of the URL specified in the repositories/mirrorlist file (see the information on the repositories/mirrorlist file below).

#### As has been mentioned above, the configuration directory (i.e.

/<*template\_area*>/<*template\_directory*>/config) contains a number of subdirectories storing 'EZ templates'-related configuration files. The contents of these subdirectories can vary depending on whether it is a base OS EZ template or a non-base one and on the EZ template type (OS or application template). The most important configuration files are listed below:

- Data files:
	- packages: contains a list of software packages names included in the corresponding EZ template.
	- package manager: specifies the packaging system used to handle the EZ template.
	- repositories: a list of repositories where the packages comprising the EZ template are stored.
	- mirrorlist: one or several URLs to the file containing a list of repositories from where the packages comprising the EZ template are to be downloaded.
	- distribution: the name of the Linux distribution for which the EZ template is created. This file should be absent for application EZ templates.
	- summary: brief information on the EZ template.
	- description: detailed information on the EZ template. As distinct from the summary file, it can contain additional data relevant for the EZ template.
	- environment: a list of environment variables set in the form of *key*=*value*.
- Scripts:
- pre-cache: this script is executed before installing the packages included in the EZ template on the Parallels server.
- post-cache: this script is executed after installing the packages included in the EZ template on the Parallels server.
- pre-install: this script is executed before adding the EZ template to or installing the package inside the Container.
- post-install: this script is executed after adding the EZ template to or installing the package inside the Container.
- pre-upgrade: this script is executed before updating the packages inside the Container.
- post-upgrade: this script is executed updating the packages inside the Container.
- pre-remove: this script is executed before removing the application EZ template/package from the Container.
- post-remove: this script is executed after removing the application EZ template/package from the Container.
- Document files: one or several files with arbitrary names containing the information on the EZ template (e.g. README).

Note: Detailed information on the files contained in the OS template configuration directory is provided in the *Parallels Command LIne Reference Guide*.

While working with EZ template configuration files, keep in mind the following:

- The packages file should be specified for all EZ templates.
- The packages, package manager, and repositories/mirrorlist files should be specified for all base OS EZ templates.
- The package manager and distribution files should be specified for all base OS EZ templates and absent for non-base OS EZ templates and all application EZ templates.

The information from the repositories/mirrorlist files created for non-base OS and all application EZ templates is added to that in the repositories/mirrorlist files for the base OS EZ template.

# <span id="page-18-0"></span>Differences Between OS and Application EZ Templates

Actually, there are four major differences between OS EZ templates and application templates:

- OS templates are used to create new Containers, whereas application templates provide additional software for already created Containers.
- OS templates may and usually do use action scripts, whereas application templates cannot use action scripts in the current version of Parallels Server Bare Metal.
- You may define a list of compatible templates and a list of required templates for application templates.
- OS templates and their updates are cacheable, whereas application templates and their updates are not.

The last point needs further explanation. The fact is that creating a huge number of symlinks to the OS template when creating a Container (i.e. its private area) may take a very considerable amount of time. To reduce the time needed for creating a new Container, you should use the vzpkg create cache command allowing you to make a tarball of the potential private area of a Container based on the corresponding template. This tarball is also located in the /vz/template/cache directory. When a Container is being created, the tarball is simply deployed into the Container private area.

# <span id="page-19-2"></span><span id="page-19-0"></span>EZ Template Lifecycle

An EZ template has the following development stages:

- 1 Any EZ template should be first installed on the Parallels server. The vzpkg install template command enables you to install OS and application EZ templates on the server.
- **2** The EZ template should be cached by using the  $v$ zpkg create cache command. This step is required for OS EZ templates only. As a result of the vzpkg create cache execution, the necessary packages included in the OS EZ template are downloaded from the network repository, installed in the /vz/template/<*os\_name*>/<*os\_version*> directory on the Parallels server, and a gzipped tarball for the OS EZ template is created and put to the /vz/template/cache directory.
- **3** Either a new Container is created on the basis of the cached OS EZ template with the  $pct1$ create command or an application EZ template is added to any number of Containers by using the vzpkg install command. In the latter case, the necessary application files are first downloaded from the network repository and installed on the Parallels server and then the VZFS links to the installed files are created and added to the Container private area.
- 4 An obsolete EZ template applied to the corresponding Container can be updated by using the vzpkg update command.
- 5 Any EZ template excluding OS EZ templates can be removed from the Container with the vzpkg remove command.
- 6 An EZ template that is not used by any Container may be completely removed from the Parallels server with the vzpkg remove template command.

# <span id="page-19-1"></span>Creating an EZ Template

Parallels Server Bare Metal is shipped with a certain number of OS (for example, centos-5 x86\_64 and fedora-core-13-x86-64) and application (for example, proftpd-fedoracore-13-x86 64 and mysql-centos-5-x86 64) EZ templates. This is usually sufficient to deploy the main Linux distributions and their applications in Containers. You can, however, create your own OS and application EZ templates and use them to base Containers on or run different applications in Containers. To create an EZ template, you need to complete the following tasks:

- 1 Make a metafile that will be used as the basis for creating the template.
- **2** Run the  $vzmktmp1$  utility to create the template.

The following subsections describe both operations in detail.

# <span id="page-20-0"></span>Creating a Metafile for the EZ Template

In the first step, you should build a metafile - a special file serving as the basis for your new OS or application EZ template and used by the  $vzmktmp$  utility during the template creation. A metafile is a text file having the .metafile extension and containing a list of parameters for your EZ template.

Let us assume that you wish to create an OS EZ template for the Ubuntu 8.10 distribution which is to be run under x86-64-bit processors. To create a metafile for the Ubuntu EZ template, perform the following operations:

1 Create a new metafile with an arbitrary name (e.g. ubuntu-64.metafile) and open it for editing. The easiest way to do it is to make a copy of the appropriate metafile sample located in the /usr/share/vztt/samples directory on the server and configure it to meet your demands. The /usr/share/vztt/samples directory contains the metafile samples of virtually all major Linux distributions. For example, you can use the provided /usr/share/vztt/samples/ubuntu-6.06-x86\_64/metafile file as the basis for creating the ubuntu-64.metafile metafile:

#### **# cp /usr/share/vztt/samples/ubuntu-6.06-x86\_64/metafile /root/ubuntu/ubuntu-64.metafile**

#### **# vi /root/ubuntu/ubuntu-64.metafile**

Note: When creating an EZ template metafile, pay close attention to its correct configuration. EZ templates made out of incorrect metafiles may cause the Containers you will create on the basis of these templates to malfunction. For example, you may have one or more unwanted services running inside your Containers (such as mingetty and klogd), or the 'passwordless' root user access to your Container can be enabled. Therefore, we highly recommend that you use the appropriate EZ OS template metafile samples shipped with Parallels Server Bare Metal and configure them in accordance with your demands.

- 2 Provide the following information in the file:
	- Specify the name of the Linux distribution for which you are creating the OS EZ template as the value of the %osname parameter. For example:

%osname ubuntu

> You can specify any name you like as the value of the %osname parameter. This name will then be assigned to the template directory on the server where the base OS EZ template will be installed (e.g. /vz/template/ubuntu).

Note: If you are creating an application EZ template, you should make sure that the value of the %osname parameter corresponds to the name of the main template directory on the server where the OS EZ template of the Linux distribution, under which your application EZ template is to be run, is installed. More detailed information on how EZ template directories are organized is provided in the EZ Template Directory Structure subsection (p. [16\)](#page-15-1).

• Specify the version of the Linux distribution for which you are creating the OS EZ template as the value of the %osver parameter:

%osver 8.10

You can specify any name you like as the value of the  $\frac{1}{6}$  osver parameter. This name will be then assigned to the subdirectory on the server which will denote the version of your Linux distribution (e.g. /vz/template/ubuntu/8.10).

**Note:** If you are creating an application EZ template, you should make sure that the value of the %osver parameter corresponds to the name of the subdirectory located in the main template directory on the server and denoting the version of the Linux distribution specified as the value of the %osname parameter.

• Provide the information on the microprocessor architecture where the OS EZ template is to be run as the value of the %osarch parameter:

%osarch x86\_64

You can set the value of the  $\text{Rosarch}$  parameter to one of the following:

 $*$   $\times$  86: this value should be specified if your EZ template is to be used on 32-bit platforms;

 $*$  x86  $64$ : this value should be specified if your EZ template is to be used on x86-64-bit platforms (e.g. on servers with the AMD Opteron and Intel Pentium D processors installed);

\* ia64: this value should be specified if your EZ template is to be used on IA-64-bit platforms (i.e. on servers with the Itanium 2 processor installed).

As our template is intended for use on x86-64-bit platforms, the value of the  $\text{R}$ osarch parameter should be set to  $x86$  64.

- Indicate what packages are to be included in your OS EZ template. The names of the packages should correspond to the names of real packages (with or without indicating the package version: e.g. wget or wget=1.9.1) that are stored in the repository to be used for managing the Ubuntu 8.10 OS EZ template. These packages will be downloaded from the package repository and installed on the server when caching the OS EZ template. The packages for Ubuntu 8.10 should be indicated as the value of the following parameters:
- **a** & packages 0: provide a list of packages to be used for creating a minimal Ubuntu chroot environment. These packages should correspond to those installed on a standalone server on the first stage of the Ubuntu distribution installation. The packages will be installed on the server one by one in the specified order during the OS EZ template caching. If you wish several packages to be simultaneously installed on the server, you should specify the package names on a single line and separate them by spaces.
- **b** & packages 1: specify a list of 'base' packages for the Ubuntu 8.10 distribution. These packages are needed to install the packages listed as the value of the %packages parameter.
- **c** %packages: list the packages that are not specified as the values of %packages\_0 or %packages\_1 and that you to include in the Ubuntu OS EZ template.

#### Notes:

1. The &packages 0 and &packages 1 parameters should be specified only if you are creating Debian/Ubuntu-based EZ templates, which is caused by the fact that the Debian/Ubuntu distribution installation is carried out in three stages.

2. Please make sure that you have a clear understanding of what packages are to be included in %packages\_0 and %packages\_1; otherwise, consult the corresponding Ubuntu documentation.

• Specify the package manager to be used for handling the OS EZ template.

%package\_manager dpkgx64

> Depending on the Linux distribution for which you are creating the template or under which the template will be used, you should set the following values for the package manager parameter:

*32-bit Linux distributions*:

\* rpm44x86: Red Hat Enterprise Linux 5, Fedora Core 4, 5, and 6 and Fedora 7 and 8

 $*$  rpm43x86: Red Hat Enterprise Linux 3 and 4 (with the 2.6 kernel and NPTL support), CentOS 4 and 5

\* rpm41x86: SUSE Linux Enterprise Server 10 and SUSE Linux 10.*x* where *x* denotes the minor number of the SUSE Linux 10 release (e.g. 10.1 or 10.2)

\* rpm41s9x86: SUSE Linux Enterprise Server 9

\* dpkg: Debian and Ubuntu

*64-bit Linux distributions for x86-64 processors*:

\* rpm44x64: Red Hat Enterprise Linux 5, Fedora Core 4, 5, and 6 and Fedora 7, 8

 $*$  rpm43 $x64$ : Red Hat Enterprise Linux 3 and 4 (with the 2.6 kernel and NPTL support) and CentOS 4 and 5

\* rpm41x64: SUSE Linux Enterprise Server 10 and SUSE Linux 10.*x* where *x* denotes the minor number of the SUSE Linux 10 release (e.g. 10.1 or 10.2)

\* rpm41s9x64: SUSE Linux Enterprise Server 9

\* dpkgx64: Debian and Ubuntu

*64-bit Linux distributions for ia64 processors:*

\* rpm44i64: Red Hat Enterprise Linux 5

\* rpm43i64: Red Hat Enterprise Linux 3 and 4 (with the 2.6 kernel and NPTL support) and CentOS 4 and 5

\* rpm41s9i64: SUSE Linux Enterprise Server 9

\* rpm41i64: SUSE Linux Enterprise Server 10

- \* dpkgi64: Debian and Ubuntu
- Define the list of repositories where the packages comprising the EZ template are stored:

%repositories http://archive.ubuntu.com/ubuntu breezy main restricted universe multiverse http://archive.ubuntu.com/ubuntu breezy-updates main restricted universe multiverse http://archive.ubuntu.com/ubuntu breezy-security main restricted universe multiverse

All the aforementioned parameters should be necessarily set in any metafile to be used for the OS EZ template creation. You can also specify a number of supplementary parameters in your metafile (e.g. you can define the version and release parameters). Detailed information on the parameters that should be present in a metafile intended for creating an OS EZ template and all the additional parameters is provided in the  $vzpkq$ . metafile manual pages; examples of metafiles for EZ templates can also be found in the /usr/share/vztt/samples directory on the server.

3 Save the file.

### <span id="page-23-0"></span>Creating the Template with vzmktmpl

After you have successfully built a metafile for your OS EZ template, you can use the vzmktmpl utility to create the EZ template. When executed, the utility takes the parameters specified in the metafile and creates a new EZ template. Let us take the metafile prepared in the previous subsection and create the ubuntu EZ template on its basis. Assuming that the ubuntu-64.metafile file is located in the /root/ubuntu directory on the server, this can be done as follows:

```
# vzmktmpl /root/ubuntu/ubuntu-64.metafile
Executing(%prep): /bin/sh -e /var/tmp/rpm-tmp.65461
+ umask 022
+ cd /usr/src/redhat/BUILD
+ cd /usr/src/redhat/BUILD
+ rm -rf ubuntu-8.10-x86-ez
...
```
You can also specify a number of additional options during the vzmktmpl execution. For example, you can use the --post-install option to indicate the path to the script which is to be executed after caching the ubuntu OS EZ template. For detailed information on all options that can be passed to vzmktmpl, turn to the utility manual pages; script examples can also be found in the /usr/share/vztt/samples directory on the server.

Upon the command completion, the created EZ template is put to your current working directory:

```
# ls /root
ubuntu-10.10-x86_64-ez-1.0-1.noarch.rpm
...
```
As can be seen from the example above, a new EZ template with the name of ubuntu-10.10 x86\_64-ez-1.0-1.noarch.rpm has been successfully created and placed to the /root directory. To start using your new OS EZ template (i.e. start creating new Containers on its basis), you should first install it on the server using the vzpkg install template command and then cache it with the vzpkg create cache command.

**Note:** Non-base OS EZ templates inherit a number of properties from their base OS EZ templates. So, before installing a non-base OS EZ template, make sure that the corresponding base OS EZ template is installed on the server.

# <span id="page-24-1"></span><span id="page-24-0"></span>Setting Up Repositories and Proxy Servers for EZ **Templates**

If you are going to use OS and application EZ templates in Containers, you first need to have one or more repositories with software packages prepared for these EZ templates. Package repositories are required for the EZ templates functioning due to the fact that these templates do not carry all the necessary package files inside themselves. They contain only information about what packages are included in the corresponding EZ template and from what repository they should be downloaded. In Parallels Server Bare Metal, you can make use of the following package repositories:

- Default repositories. When you install an EZ template on the server, it is preconfigured to use official vendor's file sources (e.g., RPMs from the Fedora web site) and a number of packages provided by Parallels and needed for the correct EZ template functioning. So, you can start using the default repositories right after the EZ template installation on the server. Please note that the default repositories are provided for non-commercial versions of Linux distributions only.
- Local repositories. You can build your own local repositories, which allows you:
	- To greatly save on network bandwidth when deploying package updates to several servers in your network.
	- To organize your own package repository if public repositories provided by Linux OS and application vendors are not compatible with a vzpkg tool used to manage EZ templates.

Note: The vzpkg tool supports all the repositories that can be used by the yum utility (version 2.4.0 and higher) and the apt utility.

• Special repositories used to store software packages for commercial Linux distributions (e.g., Red Hat Enterprise Linux 5 or Suse Linux Enterprise Server 10).

Along with setting up the aforementioned package repositories, you can also create special caching proxy servers and use them to efficiently manage your OS and application EZ templates:

- The vzpkgproxy utility allows you to automatically set up any computer on your network to serve as a caching proxy server for EZ templates of non-commercial Linux distributions (e.g., Fedora 13 or CentOS 5).
- The vzrhnproxy utility allows you to create special RHN Proxy Servers to effectively manage the software packages included in the RHEL 4 and 5 OS EZ templates.

# <span id="page-25-0"></span>Managing the Default Repository

When you install an OS EZ template on the server, it is preconfigured to use one or several package repositories storing Linux OS vendor's file sources. The path to the repositories for most OS EZ templates and their application EZ templates is automatically set during the EZ template installation in the mirrorlist or repositories files located in the

/vz/template/<*os\_name*>/<*os\_version*>/<*arch*>/config/os/default/ directory. Thus, you do not have to perform any additional operations to start using an installed OS EZ template (i.e. cache it and create Containers on its basis). The only requirement that your system should meet is to have an Internet connection to access the servers where the specified repositories are located.

Let us assume that you wish to use the 32-bit version of Fedora 13 to base your Containers on. To do this, install the fedora-core-13-x86-tmpl-4.0.0-17.swsoft.noarch.rpm EZ template on the server, if it was not installed during the Parallels Server Bare Metal installation (keep in mind that your template version may be different):

```
# vzpkg install template \\
 fedora-core-13-x86-tmpl-4.0.0-17.swsoft.noarch.rpm
      paring...<br>http://www.wikika.kukika.kukika.kukika.kukika.kukika.kukika.kukika.kukika.kukika.kukika.kukika.kukika.kukika.k<br>http://www.wikika.kukika.kukika.kukika.kukika.kukika.kukika.kukika.kukika.kukika.kukika.kukika.kukik
                                                                 1:fedora-core-13-x86-tmpl ############################## [100%]
```
After the OS EZ template has been successfully installed, you can see the path to the default repositories storing the Fedora OS packages in the /vz/template/fedoracore/13/x86/config/os/default/mirrorlist file. For example:

```
# cat /vz/template/fedora-core/13/x86/config/os/default/mirrorlist
$SW_SERVER/download/mirrors/fedora-core-13
$SW_SERVER/download/mirrors/updates-released-fc13
http://mirrors.fedoraproject.org/mirrorlist?repo=fedora-13&arch=i386
http://mirrors.fedoraproject.org/mirrorlist?repo=updates-released-f10&arch=i386
```
This file lists the repositories set to handle the Fedora 13 OS EZ template:

- Repositories on the Parallels web server defined in the first two lines. \$SW\_SERVER denotes the string whose value is specified in the  $/vz/t$ emplate/conf/vztt/url.map file. In our case this string will be the URL of the Parallels web server (http://vzdownload.parallels.com). The repositories on the Parallels server keep a number of software packages needed for the correct fedora-core-13-x86 EZ template operation. Along with \$SW\_SERVER, the url.map file contains the list of URLs for all Linux distributions supported by Parallels Server Bare Metal and having official repositories.
- Repositories on the Fedora web server defined in the third and fourth lines. These repositories store all RPM packages for the Fedora 13 release.

Notice that the priority according to which software packages are downloaded from the specified servers is determined by the repositories order in the mirrorlist file. So, in the example above RPM packages from the Parallels web server will be downloaded first and, after that, all the packages from the Fedora server.

#### Notes:

1. You can use the vzpkg info *OS\_template\_name* mirrorlist repositories command to view the mirrors and repositories set to handle the corresponding OS template.

2. Commercial Linux distributions (e.g., Red Hat Enterprise Linux and SUSE Linux Enterprise Server) do not have official repositories. So you should manually create software repositories and add the information on them to the respective files before starting to use OS templates for such distributions. Refer to the Managing Repositories for Commercial Linux Distributions subsection (p[. 32\)](#page-31-1) to learn how to create repositories for commercial Linux distributions.

Software packages will be downloaded and installed on the server from the repositories specified in the mirrorlist or repositories files in one of the following cases:

- When you cache the OS EZ template.
- When updating an existing OS EZ template cache (if there are new packages available in the repository).
- When you add the application EZ template or package to the Container for the first time.
- When you update the EZ templates or software packages inside your Container.

You can easily add your own repositories (e.g., storing unofficial software packages) to be used by the EZ templates. To do this, create the repositories file in the

/vz/template/<*os\_name*>/<*os\_version*>/<*arch*>/config/os/default directory on the server, if it is not present, and specify the path to the needed repository. For example, to add the extra repository located at http://mirrors.dotsrc.org/jpackage/ and keeping Java packages for Fedora 13, do the following:

- 1 Create the /vz/template/fedoracore/13/x86/config/os/default/repositories file on the server, if it is not yet present.
- 2 Add the following string to the file:

http://mirrors.dotsrc.org/jpackage

3 Save the file.

# <span id="page-27-0"></span>Creating a Local Repository

You can also set up a local repository where the packages included in EZ templates will be downloaded and stored. Organizing your own local repository results in less bandwidth consumption and rapid software updates inside your Containers. You may also wish to build a local repository if OS vendors or third-party software developers do not provide repositories for their versions of Linux distributions compatible with the vzpkg tool; so, you have to manually find and install new applications or updates in Containers.

**Note:** The vzpkg tool supports all the repositories that can be used by the yum utility (version 2.4.0 and higher) and the apt utility. For detailed information on these utilities, see their man pages.

The process of setting up your local repository includes the following main stages:

- 1 Obtaining software packages comprising the given Linux distribution. The easiest way of doing it is to copy the necessary packages from your distribution disks or the OS vendor's website.
- 2 Creating the metadata repository from a set of the copied software packages with the createrepo utility. This step can be omitted if you are going to create a repository which will be a mirror of a public repository.
- **3** Making your repository accessible for Containers users. You can let Container users access your repository in one of the following ways:
	- By using the http protocol. In this case the repository should represent a web site containing software packages for the EZ template.
	- By using the  $ftp$  protocol. In this case the repository should represent an FTP site containing software packages for the EZ template.
	- By using the file protocol. In this case the repository should represent a directory path (e.g. on your local server) containing software packages for the EZ template.

While the first two protocols allow you to remotely (i.e. from servers located in other networks) access the created repository, the third one can be used within your local server only.

Let us assume that you want to build a local package repository for the Fedora 13 OS EZ template where the RPM packages for Fedora 13 will be downloaded and stored. The repository will be used by servers from both your local and other networks, and it will allow downloading packages through the http protocol. In our example, we presume the following:

• The package repository will be located inside Container 101. You can use any OS template to base the Container on.

Note: We recommend that you always place your local repositories inside separate Containers not to compromise the server security. In particular, it is of significant importance if you are going to provide access to your repositories through the http and ftp protocols.

• Container 101 is started. It has the IP address of 123.145.145.123 and can be accessed from other networks.

- The apache web server is running inside Container 101 and the default document root for apache is /var/www/html, i.e. the apache web server stores its sites in the /vz/root/101/var/www/html directory on the server.
- The apache user and group inside Container 101 are apache.

To create a local repository for Fedora 13, do the following:

**1** Install the fedora-core-13- $\times$ 86 OS EZ template (if it is not already installed):

```
# vzpkg list
redhat-el5-x86
# vzpkg install template fedora-core-13-x86-tmpl-4.0.0-17.swsoft.noarch.rpm 
Preparing... ################################ [100%]
   1:fedora-core-13-x86-tmpl ################################ [100%]
# vzpkg list
fedora-core-13-x86
redhat-el5-x86
```
2 Change to the  $/vz/root/101/var/www/htm1$  directory, and create two subdirectories within it:

Note: You can also log in to Container 101 and perform the operations described in Steps 2-8 from inside the Container. In this case your working directory inside Container 101 must be /var/www/html, and you will need to install the createrepo package inside the Container and grant the Container access to the CD-ROM drive on the server.

• The subdirectory where the base RPM packages for Fedora 13 will be stored:

```
# mkdir -p download/fedora-core/13/i386/os/Fedora/RPMS
```
• The subdirectory where the updated versions of RPM packages for Fedora 13 will be stored:

```
# mkdir -p download/fedora-core/updates/13/i386
```
- **3** Copy all the packages comprising the Fedora 13 distribution (e.g., from your Fedora distribution disks) to the download/fedora-core/13/i386/os/Fedora/RPMS directory on the server.
- 4 Get the updates for Fedora 13, and put them to the download/fedoracore/updates/13/i386 directory on the server.
- **5** Install the createrepo package on the server, for example:

```
# rpm -Uhv createrepo-0.4.3-1.2.el4.rf.noarch.rpm
   Preparing... #################################### [100%]
                            1:createrepo #################################### [100%]
```
- 6 Change to the  $/yz/root/101/var/ww/html$  directory and create the following metadata repositories:
	- For the Fedora 13 base RPM packages:
- **# createrepo download/fedora-core/13/i386/os**
	- For the updated versions of the Fedora 13 RPM packages:
- **# createrepo download/fedora-core/updates/13/i386**

Creating the package metadata repository may take some time depending on the speed of your processor and hard disk drive.

**7** Create a directory for storing mirror site lists. In our case, we will keep them in the /vz/root/101/var/www/html/download/mirrors directory:

```
# mkdir -p download/mirrors
```
- 8 Create the mirror list files and set the path to your local repository. For example, you can do this as follows:
	- For the Fedora 13 base RPM packages:

```
# echo 'http://123.145.145.123/download/fedora-core/13/i386/os/'\
       > download/mirrors/fedora-core-13
```
• For the updated versions of the Fedora 13 RPM packages:

```
# echo 'http://123.145.145.123/download/fedora-core/updates/13/i386' >\
      download/mirrors/updates-released-fc13
```

```
The aforementioned commands create the fedora-core-13 and updates-released-
fc13 files in the /vz/root/101/var/www/html/download/mirrors directory on the 
server and add the http://123.145.145.123/download/fedora-
core/13/i386/os/Fedora/RPMS and
```
http://123.145.145.123/download/fedora-core/updates/13/i386 strings to them, respectively.

9 Open the /vz/template/conf/vztt/url.map file on the server for editing (e.g., by using  $v$ <sup>i</sup>), and change the value of the  $\frac{1}{2}$  FC  $\frac{1}{2}$  SERVER variable as follows:

```
$FC_SERVER http://123.145.145.123
```
**10** Grant the apache user and the apache group access to the created repositories inside Container 101 by executing the following command on the server:

```
# pctl exec 101 chown -R apache.apache /var/www/html/download
```
So, our local repository is created. From now on, the vzpkg tool will obtain RPM packages for the Fedora 13 EZ template and their updates from your local repositories inside Container 101. You can connect to these repositories through the http protocol from both remote and local servers. However, you can speed up the process of managing RPM files in your repository (e.g., update EZ templates and RPM packages) for those Containers that reside on your local server (i.e. the server where the repositories are stored). This can be done by specifying the file protocol to be used instead of http to connect to your created repositories:

1 Open the /vz/template/fedora-core/13/x86/config/os/default/mirrorlist file on the server and comment the strings containing \$FC\_SERVER:

```
#$FC_SERVER/download/mirrors/fedora-core-13
#$FC_SERVER/download/mirrors/updates-released-fc13
```
- **2** Execute the following commands to create the repository files:
	- To create the /vz/template/fedoracore/13/x86/config/os/default/repositories file on the server and to make it point to the Fedora 13 base RPM packages from your local repository:

```
# echo 'file:///vz/root/101/var/www/html/download/fedora-core/13/\
       i386/os/Fedora/RPMS' > /vz/template/fedora-core/13/x86/\
       config/os/default/repositories
```
• To create the /vz/template/fedoracore/13/x86/config/os/default/repositories file on the server and to make it point to the updated versions of the Fedora 13 RPM packages from your local repository:

```
# echo file:///vz/root/101/var/www/html/download/fedora-core/\
        updates/13/i386" >> /vz/template/fedora-core/13/x86/config/os/\
        default/repositories
```
### <span id="page-31-1"></span><span id="page-31-0"></span>Managing Repositories for Commercial Linux Distributions

Commercial Linux distributions (e.g., Red Hat Enterprise Linux and SUS Linux Enterprise Server) do not have official repositories. So if you are going to run a commercial Linux distribution inside your Containers, you should create a special repository which will store the software packages of this distribution and enable you to update the packages inside your Containers.

In the example below, we will create the repository which will store the RPM packages included in the Red Hat Enterprise Linux 4 distribution. Besides, we will consider the situation explaining to you how to keep your repository up-to-date by getting the updated packages from the Red Hat Enterprise Linux 4 web site. In our example, we presume the following:

- The server where the repository will be located is running Red Hat Enterprise Linux 4 (RHEL 4).
- The package repository will be stored inside Container 111.
- Container 111 can be accessed from other networks.
- The apache web server is running inside Container 111 and the default document root for apache is /var/www/html, i.e. the apache web server stores its sites in the /vz/root/111/var/www/html directory on the Hardware Node.
- The apache user and group inside Container 111 are apache.
- The http protocol will be used to access the RHEL 4 packages repository.

To create a repository for RHEL 4, do the following:

**1** Install the redhat-as4-x86 OS EZ template on the server, if it is not yet installed:

```
# vzpkg list
fedora-core-11-x86
fedora-core-10-x86
# vzpkg install template redhat-as4-x86-tmpl-4.0.0-17.swsoft.noarch.rpm
                           Preparing... ################################## [100%]
   1:redhat-as4-x86-tmpl ################################## [100%]
# vzpkg list
fedora-core-10-x86
fedora-core-10-x86
redhat-as4-x86
```
2 Create the Container where the repository storing the RHEL 4 packages will be located and assign an IP address and hostname to it. Let us use the fedora-core-11-x86 OS EZ template to base your Container on. For example, to create Container 111 having the IP address of 144.134.134.144 and the hostname of my repo for housing the repository, you can execute the following commands:

```
# vzpkg list
fedora-core-11-x86
fedora-core-10-x86
redhat-as4-x86
# ls /vz/template/cache
fedora-core-11-x86.tar.gz
fedora-core-10-x86.tar.gz
# pctl create 111 --ostemplate fedora-core-11-x86 \
                     --ipadd 144.134.134.144 --hostname my_repo
```

```
Creating Container private area (fedora-core-8-x86)
Container is mounted
Postcreate action done
Container is unmounted
Container private area was created
Delete port redirection
Adding port redirection to Container(1): 4643 8443
```
**3** Make sure that Container 111 is running and the httpd service is started inside the Container:

```
# vzlist -a
   CTID NPROC STATUS IP_ADDR HOSTNAME<br>1 42 running 10.163.163.1 localhos
    1 42 running 10.163.163.1 localhost<br>111 - stopped 144.134.134.144 my repo
                - stopped 144.134.134.144 my repo
 ... 
# pctl start 111
Starting Container ...
Container is mounted
...
Container start in progress...
# pctl exec 111 service httpd status
httpd is running...
```
Container 111 should be running to be able to perform the commands listed below.

4 Inside Container 111, create a directory where the RPM packages for Red Hat Enterprise Linux 4 will be stored:

```
# mkdir -p /vz/root/111/var/www/html/download/redhat/as4/i386/os/ \
            RedHat/RPMS
```
- 5 Copy the RPM packages from the RHEL 4 distribution disks to the /vz/root/111/var/www/html/download/redhat/as4/i386/os/RedHat/RPMS directory by executing the following command for each of the RHEL 4 CDs:
- **# cp /media/cdrom/RedHat/RPMS\*.rpm /vz/root/111/var/www/html/ \ download/redhat/as4/i386/os/RedHat/RPMS**
- **6** Install the createrepo package on the Hardware Node, for example:

```
# rpm -Uhv createrepo-0.4.3-1.2.el4.rf.noarch.rpm
                           Preparing... #################################### [100%]
    1:createrepo #################################### [100%]
```
**7** Create the metadata repository for the RHEL 4 packages with the createrepo utility:

```
# createrepo /vz/root/111/var/www/html/download/redhat/as4/ \
                 i386/os/RedHat/RPMS
```
Creating the RPM metadata repository may take some time depending on the speed of your processors and hard disk drive.

8 Create a directory for keeping mirror site lists. In our case, mirror site lists will be stored in the /vz/root/111/var/www/html/download/mirrors directory on the server:

```
# mkdir -p /vz/root/111/var/www/html/download/mirrors
```
9 Create the /vz/root/111/var/www/html/download/mirrors/redhat-as4 mirror list file and make it point to the repository inside Container 111 where RPM packages for RHEL 4 are stored:

```
# echo "http://144.134.134.144/download/redhat/as4/i386/os/RedHat/ \
       RPMS/" > /vz/root/111/var/www/html/download/mirrors/redhat-as4
```
This command makes the

/vz/root/111/var/www/html/download/mirrors/redhat-as4 file on the server and adds the http://144.134.134.144/download/redhat/as4/i386/os/RedHat/RPMS string to the file.

So, we have just created a repository for your RHEL 4 OS EZ template. Now you can cache the redhat-as4-x86 EZ template and start creating Containers on its basis. However, if you wish to receive package updates from the RHEL 4 web site, you should additionally perform the following steps:

1 On the server, run the up2date utility and register your up2date account with RHEL 4. Please consult the up2date documentation to complete this task.

Note: If your server has another Linux OS installed on it (e.g., Fedora 11), you need to create a special Container which is to run Red Hat Enterprise Linux 4 and register the up2date account from inside this Container.

2 Inside Container 111, create a directory where the updated versions of the RHEL 4 packages will be stored:

**# mkdir -p /vz/root/111/var/www/html/download/redhat/updates/as4/i386**

- 3 Create the /vz/root/111/var/www/html/download/mirrors/updates-releasedas4 mirror list file and make it point to the repository inside Container 111 where the updated versions of the RHEL 4 packages are stored:
- **# echo "http://144.134.134.144/download/redhat/updates/as4/i386/" > \ /vz/root/111/var/www/html/download/mirrors/updates-released-as4**

```
This command makes the
```

```
/vz/root/111/var/www/html/download/mirrors/updates-released-as4 file on 
the server and adds the
```
http://144.134.134.144/download/redhat/updates/as4/i386 string to the file.

- 4 On the server, create an empty RPM database. For example:
- **# mkdir -p /var/repo/redhat-as4**
- **# rpm --initdb --dbpath /var/repo/redhat-as4**

```
# rpm --dbpath /var/repo/redhat-as4 --import /usr/share/ \
                rhn/RPM-GPG-KEY
```
5 Install the RPMs from the official RHEL 4 disks in the created database:

```
# find /vz/root/111/var/www/html/download/redhat/as4/i386/os/ \
       RedHat/RPMS -name '*.rpm' | xargs rpm -ihv --justdb\
        --dbpath /var/repo/redhat-as4 --ignoresize --force --nodeps
```
Installing all RPM packages for the RHEL 4 distribution may take a rather long run; please wait until the installation process completes. After that, you can start using the up2date utility to update the created repository.

For example, the following session updates the RPM packages in your local repository inside Container 111:

• Obtain a list of RPM packages

```
# up2date -l --tmpdir=/tmp/up2date --dbpath /var/repo/redhat-as4/ | \
                    awk 'BEGIN { stage = 0; } \
                      stage == 0 & 4 & 10 - 10 & 10 & 10 & 11 & 11 & 11 & 11 & 11 & 11 & 11 & 11 & 11 & 11 & 11 & 11 & 11 & 11 & 11 & 11 & 11 & 11 & 11 & 11 & 11 & 11 & 11 & 11 & 11 & 11 & 11 & 11 & 11 & 11 & 11 &
```

```
stage == 1 & 4 & 7 & 6 { stage = 2; next } \
         stage == 1 { print $1; }' \
          > /tmp/pkgs-list
  • Download them:
# cat /tmp/pkgs-list | xargs up2date -d --tmpdir=/tmp/up2date \
     --dbpath /var/repo/redhat-as4/
# rpm -ivh --justdb --dbpath /var/repo/redhat-as4/ --ignoresize \
     --force --nodeps /tmp/up2date/*.rpm
# mv /tmp/up2date/*.rpm /vz/root/111/var/www/html/download/redhat/ \
    updates/as4/i386/
# createrepo /vz/root/111/var/www/html/download/redhat/updates \
            /as4/i386
```
You can also make a script to automatically perform the aforementioned operations and set this script to be run as a cron job.

# <span id="page-34-0"></span>Creating Proxy Servers for EZ Templates

Along with setting up package repositories described in the previous sections, you can create special caching proxy servers allowing you to efficiently manage OS and application EZ templates.

### Setting Up a Proxy Server for EZ Templates

Parallels Server Bare Metal allows you to set up special caching proxy servers and use them to efficiently manage your OS and application EZ templates. The following picture demonstrates an example of the network containing two servers and a separate proxy server:

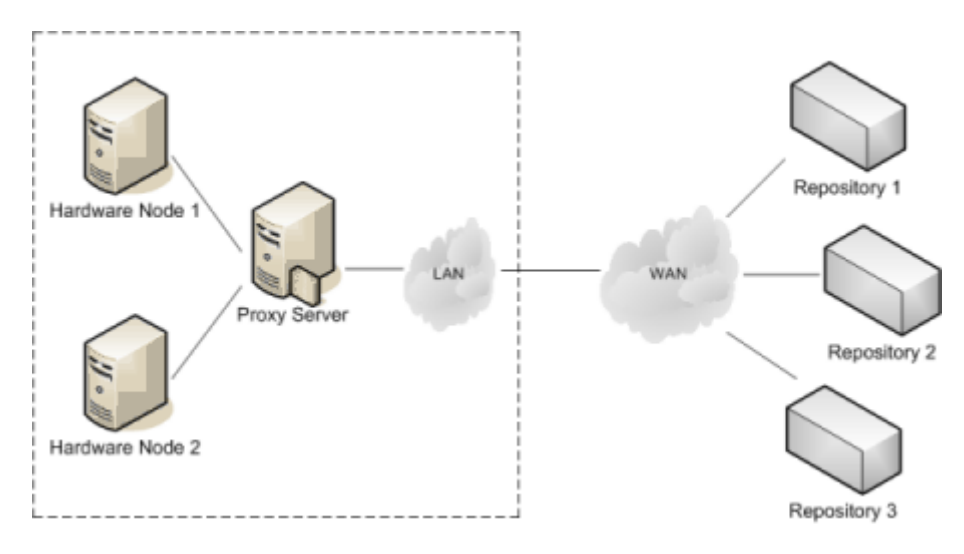

The caching proxy server sits between the servers (*Hardware Node 1* and *Hardware Node 2*) keeping a number of EZ templates and the repositories (*Repository 1*, *Repository 2*, and *Repository 3*) storing the packages for these EZ templates. When either server requests certain packages from any repository for the first time, these packages are first downloaded to the proxy server where they are cached and then returned to the corresponding server. From this moment on, if a server requests a package already available in the cache on the proxy server and there are no updates for this package in the official repositories, the package will be immediately downloaded to the server without requesting the repositories on the Internet for this package. At the same time, if updates for the requested package are available in the official repositories, the procedure of handling these updates is identical to that of the main packages—that is, the found updates are downloaded to the proxy server, cached there, and then retransmitted to the corresponding server.

On the proxy server, a special Parallels script is automatically launched at set intervals. During its execution, the script creates a local repository from the cached packages. The packages in the local repository are organized in the same way as it is done in the original repository. Once the local repository on the proxy server is ready, you can make the  $vzpkq$  tool use the packages from this repository instead of obtaining them from remote repositories.

In general, setting up a proxy server for managing EZ templates has the following advantages:

- Your Internet bandwidth consumption is greatly reduced because all packages are downloaded to the proxy server only once and can then be used by any server on your network.
- You can more rapidly apply software updates to Containers since the proxy server where the downloaded packages are stored resides in the local network.
- You can always have the software packages included in OS EZ templates at hand and do not have to worry whether they have been changed in or removed from their original repositories. The Parallels script running on the proxy sever does not remove any cached packages; so you decide yourself when to delete a specific package.

#### Setting Up the Proxy Server

To make a server act as a caching proxy server for EZ templates, you need to install the vzpkgproxy package on this server. vzpkgproxy is located in the /virtuozzo/RPMS directory of your Parallels Server Bare Metal distribution and can be installed with the  $r$ pm  $-i$ command on servers (including Containers) meeting the following requirements:

- The Apache httpd server, version 2.0.53 and higher, is installed on the server.
- The createrepo package, version 0.4.2 and higher, is installed on the server.

Keep in mind that you may also need to install a number of additional packages to satisfy the vzpkgproxy dependencies.

Note: For Red Hat Enterprise Server 4 or 5, you need to use the vzrhnproxy utility to create special RHN Proxy Servers to effectively manage the packages included in the RHEL 4 and 5 OS EZ templates. Detailed information on this utility is provided in the next subsection.

By default, the caching proxy server does not allow connections from external hosts. To allow these connections, you need to edit the /etc/httpd/conf.d/vzproxy.conf file:

**1** Locate the following section in the vzproxy.confile.

```
<Proxy *>
         Order deny,allow
         Deny from all
         # Enter all clients here
         Allow from localhost.localdomain
</Proxy>
```
**2** Replace localhost.localdomain with the hostnames of external servers you want to be able to connect to the proxy server. For example, to allow connections from the

myserver1.com and myserver2.com servers, you can edit the section as follows:

```
<Proxy *>
         Order deny,allow
         Deny from all
         # Enter all clients here
         Allow from myserver1.com myserver2.com
```
</Proxy>

You can also remove the string Deny from all and change the string Allow from localhost.localdomain to Allow from all to allow all external hosts to connect to the proxy server.

Once you edit the /etc/httpd/conf.d/vzproxy.conf file, you need to tell the vzpkg tool to use the packages from the local repository on the proxy server while handling your EZ templates. To do this, edit the /etc/vztt/vztt.conf file on the server and specify the following parameters:

- The URL of the proxy server, the port number where the httpd daemon is listening, and the path to the directory where the EZ templates local repository is located as the value of the VZTT\_PROXY parameter. For example, if your proxy server has the 127.123.123.127 IP address assigned, the httpd daemon running on the proxy server is listening on port 8080, and the local repository is stored in /var/www/html/download, you should set the VZTT\_PROXY parameter to http://127.123.123.127:8080/download.
- The URL of the proxy server and the port number where the httpd daemon is listening as the value of the HTTP\_PROXY parameter. For example, you should set this value for the aforementioned proxy server to http://127.123.123.127:8080. Keep in mind that you also need to set the HTTP\_PROXY\_PASSWORD and HTTP\_PROXY\_USER parameters in the /etc/vztt/vztt.conf file if the access to your proxy server is password-protected.

#### Configuring the Proxy Server Parameters

You can configure a number of proxy server parameters to meet your demands:

• Configure the CACHE DISABLE parameter in the /etc/vzpkgpoxy/vzpkgproxy.conf file on the proxy server to specify the hosts to be excluded from the caching process. By default, the proxy server caches the packages from all external hosts that are allowed to connect to the proxy server.

- Configure the port number on which the httpd daemon running on the proxy server is listening. To do this, specify the desired port number in the /etc/httpd/conf.d/vzproxy.conf file on the proxy server. The default port number is 8080.
- Configure the REPO DIR parameter in the vzpkgproxy.conf file to change the path to the directory where the local repository created on the basis of the cached packages will be stored. By default, this directory is /var/www/html/download.

### Setting Up an RHN Proxy Server for RHEL OS EZ Templates

If you plan to run Red Hat Enterprise Linux 4 (RHEL 4) or 5 (RHEL 5) in Containers, you can create a special caching proxy server—*RHN (Red Hat Network) Proxy Server.* Using the RHN proxy server, you can greatly reduce your Internet bandwidth consumption and more rapidly apply software updates to Containers. RHN Proxy Servers can be created using the vzrhnproxy utility shipped with Parallels Server Bare Metal. This utility can be installed on any computer (including Containers) running the RHEL 4 and RHEL 5 Linux distributions with the  $r$ pm  $-i$  command.

#### Notes:

1. You may need to install a number of additional packages to satisfy the vzrhnproxy dependencies.

2. You can also try to deploy an RHN Proxy Server on systems running other RHEL-based distributions (e.g., CentOS 5 or Fedora 10), but vzrhnproxy has not been extensively tested with them.

Let us assume that you wish to create an RHN Proxy Server on the server with the IP address of 192.168.10.10 that will serve all Containers running the 32-bit version of RHEL 5 and residing on the server with the hostname of mycomputer1 and the IP address of 192.168.0.125. To do this, perform the following operations:

- 1 Log in to the server where you are planning to create the RHN Proxy Server (further referred to as Proxy Server) and make sure the vzrhnproxy utility is installed on this server.
- 2 Specify a valid user name and password you use to log in to Red Hat Network (RHN) as the values of the REDHAT\_LOGIN and REDHAT\_PASSWORD parameters, respectively, in the /etc/vz/pkgproxy/rhn.conf file on the Proxy Server. These credentials will be used by vzrhnproxy in the next step to register your system profile with RHN. For example:

```
# vi /etc/vz/pkgproxy/rhn.conf
REDHAT_LOGIN="user1"
REDHAT_PASSWORD="2WSX0OKM"
...
```
**3** Execute the following command on the Proxy Server:

```
# vzrhnproxy register i386 5Server mycomputer1 192.168.0.125
registering for i386-5Server-mycomputer1
...
```
where  $\frac{1386}{100}$  and  $\frac{55}{2}$  of denote the system architecture and the operating system you wish to register with RHN (in our case, we are registering the 32-bit version of the Red Hat Enterprise Linux 5 server).

During the command execution, vzrhnproxy will do the following:

- Connect to Red Hat Network (available at http://rhn.redhat.com) with the credentials specified in the rhn.conf file in the previous step.
- Create a profile and register it with RHN for the system running the 32-bit version of RHEL 5.
- Download the headers of the packages comprising the 32-bit RHEL 5 distribution to the Proxy Server.
- Create a pseudo-repository containing the repodata generated on the basis of the downloaded headers.
- Grant the server with the IP address of 192.168.0.125 (i.e. our server) access to the Proxy Server.
- 4 On the server:
- Open the /vz/template/conf/vztt/url.map file for editing (e.g. using vi) and change the value of the \$RH\_SERVER parameter as follows:<br>\$RH\_SERVER http://192.168.10.10/rhn

http://192.168.10.10/rhn

• Save the file.

From this moment on:

- If the server with the IP address of 192.168.0.125 requests certain packages included in the RHEL 5 distribution for the first time (e.g. while caching the RHEL 5 OS EZ template), this request will be sent to the Proxy Server which, in its turn, will connect to Red Hat Network and retrieve the requested packages. These packages will then be downloaded to the Proxy Server where they are cached and finally returned to the server.
- If the server requests a package already available in the cache on the Proxy Server, the package will be immediately downloaded from the cache to the server.

You can make the Proxy Server serve the requests for RHEL 5 packages from more than one server. To do this, you should specify the IP addresses of the corresponding servers during the vzrhnproxy register command execution and properly edit the  $\sqrt{v}z/t$ emplate/conf/vztt/url.map file on each of these servers (see Step 3 and 4 above). Keep in mind that, while executing the vzrhnproxy register command, you should specify the hostname of one server only; this can be the hostname of any server to be handled by the Proxy Server.

You can also create and register several system profiles with Red Hat Network. For example, if you have one or more servers hosting Containers with the x86-64-bit version of RHEL 5, you may wish to use the Proxy Server for handling the packages included in this RHEL 5 version as well. To do this, you should perform once more **Steps 1-4** described above and use the following command on Step 3 to register a new system profile with RHN:

```
# vzrhnproxy register x86_64 5Server mycomputer2 192.168.22.22
registering for x86_64-5Server-mycomputer2
...
```
where 192.168.22.22 is the IP address of the server hosting 64-bit Containers.

To list all system profiles registered with RHN, you can execute the following command on the Proxy Server:

```
# vzrhnproxy list
i386-5Server-mycomputer1
x86_64-5Server-mycomputer2
x86_64-5Server-mycomputer3
```
As you can see, three system profiles are currently registered with RHN: two for servers running the x86-64-bit version of RHEL 5 and one for the server running the 32-bit version of RHEL 5. For each of these profiles, the corresponding pseudo-repository containing the RHEL 5 package repodata exists on the Proxy Server.

After a lapse of time, the repodata (and, consequently, the cache on the Proxy Server) may become obsolete. In this case you can use the vzrhnproxy update command to update the repodata in pseudo-repositories on the Proxy Server. For example, the following command will update the repodata in the pseudo-repository corresponding to the i386-5Servermycomputer1 profile:

**# vzrhnproxy update i386-5Server-mycomputer2**

# <span id="page-41-1"></span><span id="page-41-0"></span>Preparing an OS Template for Container Creation

OS EZ templates are used to create Containers on their basis. To prepare an OS EZ template for the Container creation, you should:

- **1** Install the OS EZ template on the server.
- **2** Cache the installed OS EZ template.

To install a new OS EZ template on the server, use the vzpkg install template command. For example, to install the Red Hat Enterprise Linux 5 OS EZ template, you can run this command:

```
# vzpkg install template redhat-el5-x86-ez-4.0.0-4.swsoft.noarch.rpm
Preparing... ################################# [100%]
                              1:redhat-el5-x86 ################################# [100%]
# vzpkg list
redhat-el5-x86
```
As you see, the redhat-el5-x86 EZ template is now installed on the server. The corresponding path is /vz/template/redhat/el5. However, before the redhat-el5-x86 EZ template can be used as a basis for the Container creation, it should first be cached. This can be done by using the vzpkg create cache command:

Note: Before you can start caching your OS EZ templates, you may need to set up a package repository for them. So, you have to build a special repository for all commercial versions of the Linux distributions (e.g. Red Hat Linux Enterprise 4 or 5). Detailed information on how to manage package repositories is provided in the Setting Up Repositories and Proxy Servers for EZ Templates section (p. [25\)](#page-24-1).

#### **# vzpkg create cache redhat-el5-x86**

```
...
Complete!
Packing cache file redhat-el5-x86.tar.gz ...
Cache file redhat-el5-x86.tar.gz [14M] created.
```
The created tar archive is put to the /vz/template directory on the server:

```
# ls /vz/template/cache
redhat-el5-x86.tar.gz
```
After the redhat-el5-x86 EZ template has been successfully cached, you can start creating Container on its basis. Detailed information on how to create Containers on the basis of OS EZ templates is provided in the *Parallels Server Bare Metal User's Guide*.

# <span id="page-42-1"></span><span id="page-42-0"></span>Installing Application EZ Templates

The same way as you use an OS EZ template in a Parallels Server Bare Metal system to create any number of Containers on its basis and share its resources, you can use application EZ templates to share package files among any number of Containers. You can then add these applications to any number of Containers.

To install a new application EZ template on the server, you can use the vzpkg install template command. For example, to install the mysql EZ template intended to be run on the Red Hat Enterprise Linux 5 distribution, you can execute the following command:

Note: If you are running one of the RPM-based Linux distributions (e.g., Red Hat Enterprise Linux 5 or CentOS 5), you can also use the rpm -Uhv command to install application EZ templates on your server.

```
# vzpkg install template mysql-redhat-el5-x86-ez-4.0.0-17.swsoft.rpm
Preparing... ################################## [100%]
   1:mysql-redhat-el5-x86 ################################## [100%]
```
The mysql EZ template is installed into the

/vz/template/redhat/el5/x86/config/app/mysql directory on the server. To check that the installation was successful, you can use the vzpkg list command:

**# vzpkg list** 2010-04-21 02:22:45 redhat-el5-x86 mysql

As you see, the mysql EZ template is now available on the server and can be added to Containers.

# <span id="page-43-1"></span><span id="page-43-0"></span>Downloading and Installing EZ Templates with vzup2date

You can use the vzup2date utility to download new OS and application EZ templates to your server and install them there. To do this, execute the utility with the  $-z$  option. Once you run the utility, the **Welcome** window appears.

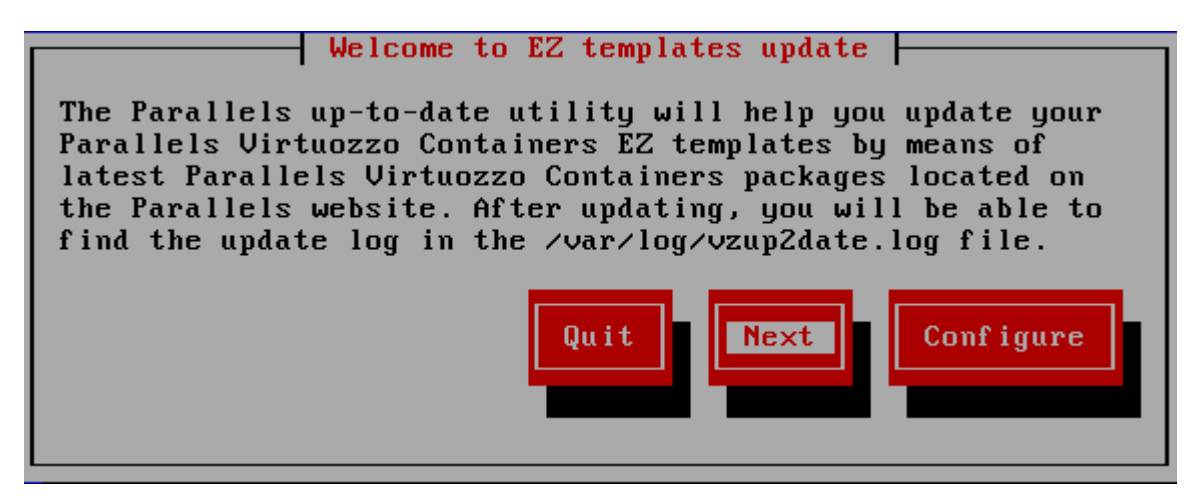

Click **Next** to connect to the Parallels repository that stores EZ templates. If the connection is successful, the **EZ Templates Selection** window is displayed listing all EZ templates that you can install on your Node.

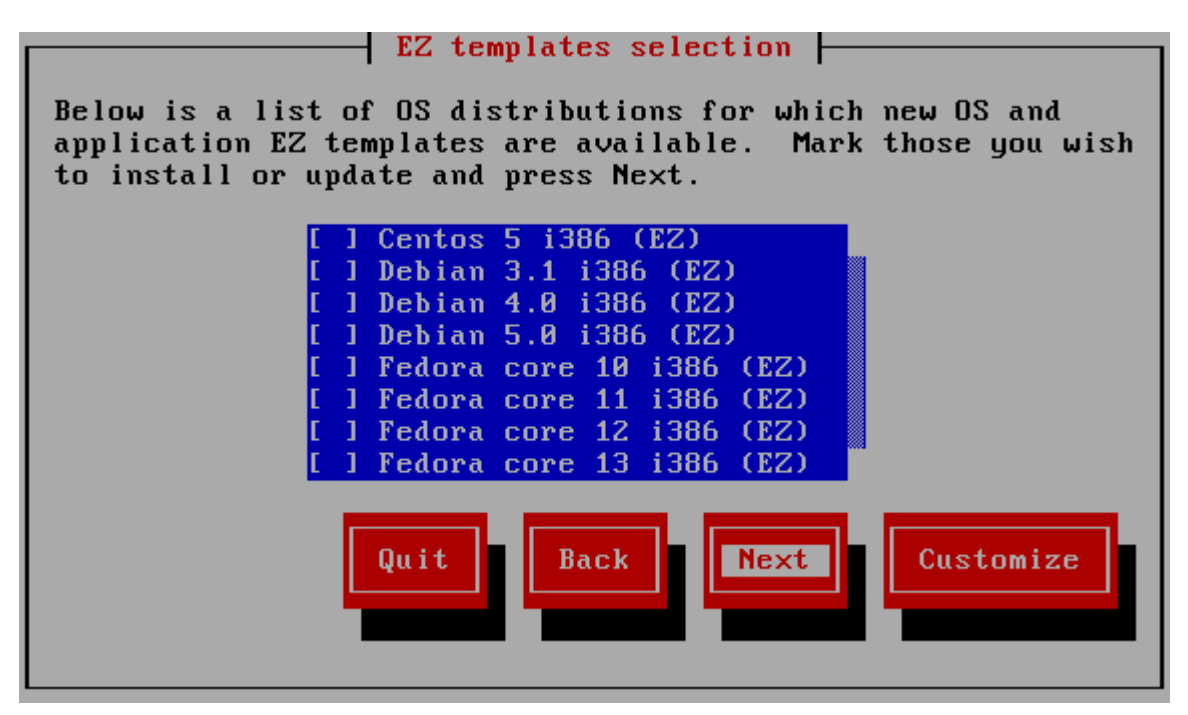

In this window, do one of the following:

- To download and install all available EZ templates for a certain Linux distribution, select this distribution by placing the cursor beside it and pressing the space bar on your keyboard; then click Next.
- To download and install only certain EZ templates of the corresponding Linux distribution, place the cursor beside this distribution and press F2 on your keyboard. You will be presented with the Templates selection window where you can select the corresponding EZ templates.

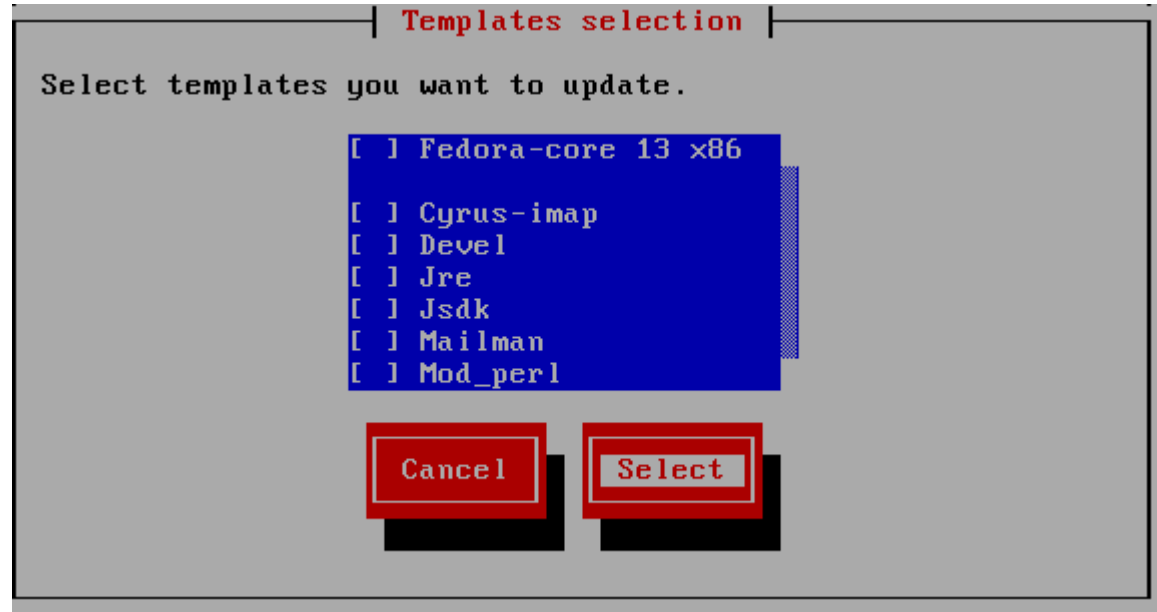

After choosing the necessary EZ templates, click the **Select** button to close the displayed window, and then click **Next** to proceed with the wizard.

Note: New application EZ templates for a Linux distribution can be installed on the Hardware Node only if the corresponding OS EZ template is already installed on this Node.

In the next step, you can review the EZ templates you selected in the previous step and scheduled for downloading and installing on your Hardware Node. If you are not satisfied with the chosen templates, click the **Back** button to return to the previous step and modify the set of templates. Otherwise, click **Next** to start downloading the templates.

Once the EZ templates have been successfully downloaded to the Hardware Node, the Installing EZ templates window is displayed.

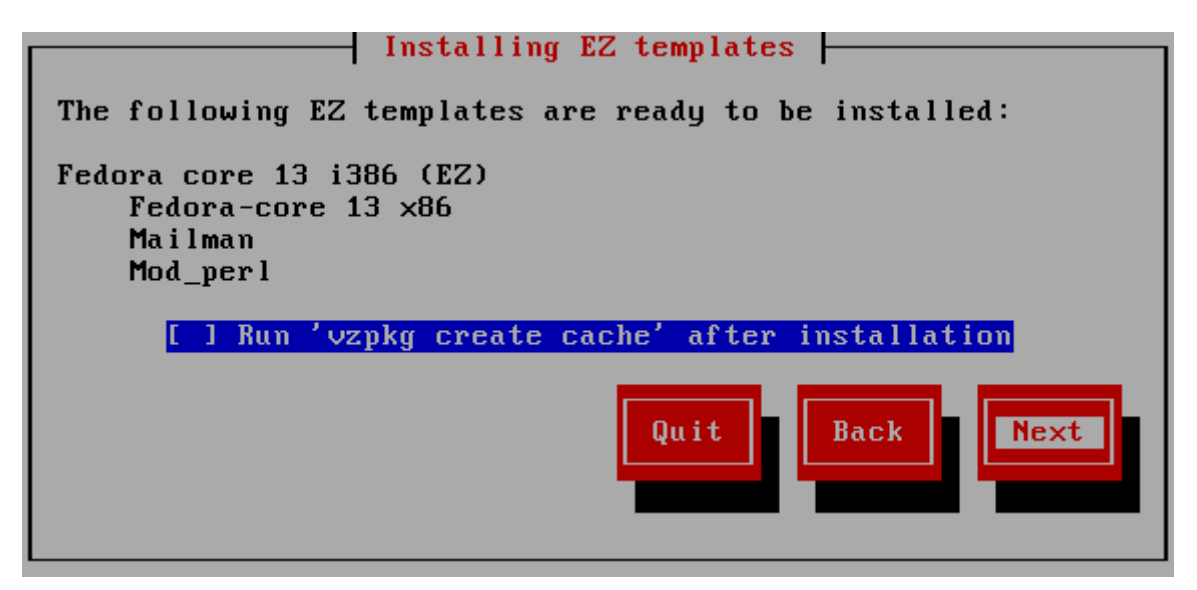

In this window, you can view the templates ready to be installed on your Node. If you are installing a new OS EZ template, you can select the Run 'vzpkg cache' after installation check box to cache the OS EZ template right after its installation on the Node. Clicking **Next** starts installing the EZ templates on the Hardware Node.

# <span id="page-46-2"></span><span id="page-46-0"></span>Listing EZ Templates

The vzpkg list command allows you to list the EZ templates installed on the server. They may be already used or not used by certain Containers:

**# vzpkg list** redhat-el5-x86 fedora-core-10-x86 2009-01-24 15:45:15

As you see, the redhat-el5-x86 and  $fedora-core-10-x86 EZ$  templates are available on the server. The characters opposite the fedora-core-10-x86 EZ template informs you of the date and time when software packages included in the template were updated for the last time. In its turn, the characters absence beside the redhat-el5-x86 EZ template indicates that the template has not yet been cached at all.

Specifying a Container number as the parameter,  $vzpkq$  list prints the EZ templates used by the specified Container:

**# vzpkg list 101** fedora-core-10-x86 2009-01-24 15:45:15

# <span id="page-46-1"></span>Adding an Application EZ Template to a **Container**

To add an application EZ template to an existing Container, you should use the vzpkg install command. To successfully add an application EZ template to a Container, this Container must be running. Otherwise, it is impossible to run the installation process in the Container context.

In the example below, the  $m \nu s$ <sup>d</sup> application EZ template meant for the usage with Red Hat Enterprise Linux 5 and already installed on the Parallels server is added to Container 101:

```
# pctl status 101
CTID 101 exists mounted running
# vzpkg list
                          redhat-el5-x86 2009-05-21 02:21:56
redhat-el5-x86 mysql
...
# vzpkg install 101 mysql
...
Installed:
mysql<br>mysql-bench i386 0:4.1.12-3.RHEL5.1<br>i386 0:4.1.12-3.RHEL5.1
 mysql-bench i386 0:4.1.12-3.RHEL5.1
 mysql-devel i386 0:4.1.12-3.RHEL5.1
...
```
# <span id="page-47-2"></span><span id="page-47-0"></span>Keeping EZ Templates Up To Date

Parallels Server Bare Metal allows you to update OS and application EZ templates as follows:

- Update any of the EZ templates installed on the server.
- Update the caches of OS EZ templates installed on the server.
- Update the packages that are included in the EZ templates (OS and application) applied to specific Containers.

All the aforementioned operations are described in the following subsections in detail.

### <span id="page-47-1"></span>Updating EZ Templates on the Parallels Server

Sometimes, you may need to update one or more EZ templates (either OS or application) installed on your server. The process of updating EZ templates consists in updating one or more EZ template configuration files located in the

/vz/template/<*os\_name*>/<*os\_version*>/<*arch*>/config directory on the server. Parallels Server Bare Metal allows you to use one of the following tools to update the EZ templates installed on the server:

- the vzup2date utility
- the vzpkg update template utility

### Updating Templates with vzup2date

The vzup2date utility allows you to update any of the EZ templates installed on the server. This utility can also be used to download new EZ templates to the server and install them there. vzup2date can be launched in two modes:

- graphical mode
- command line mode

Updating EZ templates in the graphical mode takes place if you have executed the vzup2date utility with the -z option. After launching the utility, you will be presented with a greeting screen:

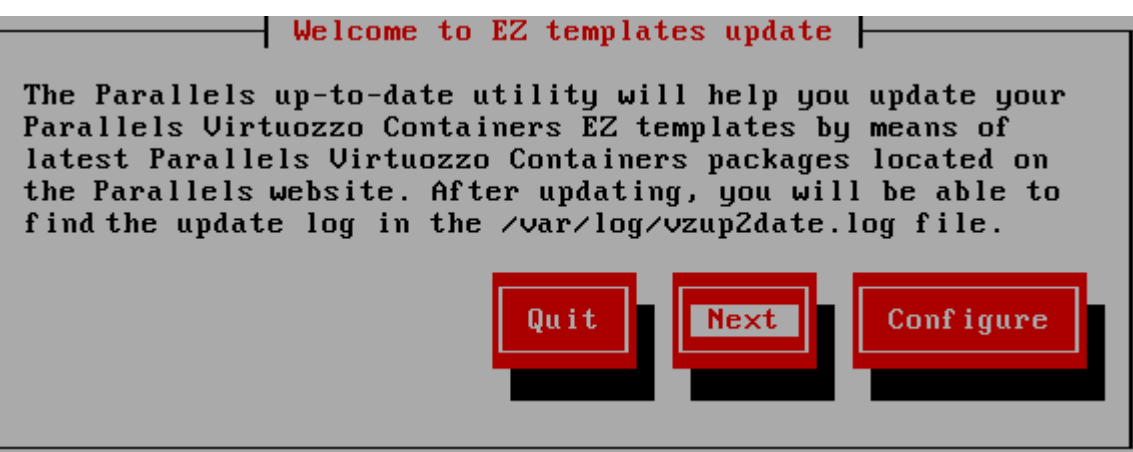

In this window, do one of the following:

- Click the Next button to connect to the repository storing the latest EZ templates (either the Parallels default repository or your own one).
- Click the **Configure** button to configure the parameters used to connect to the EZ templates repository.

As soon as you press Next in the Welcome window, the utility will try to connect to the EZ templates repository (either the Parallels default repository or your own one) and, if the connection is successful, display the EZ Templates Selection window listing all EZ templates that have one or more updates available or that are not installed on your Node at all.

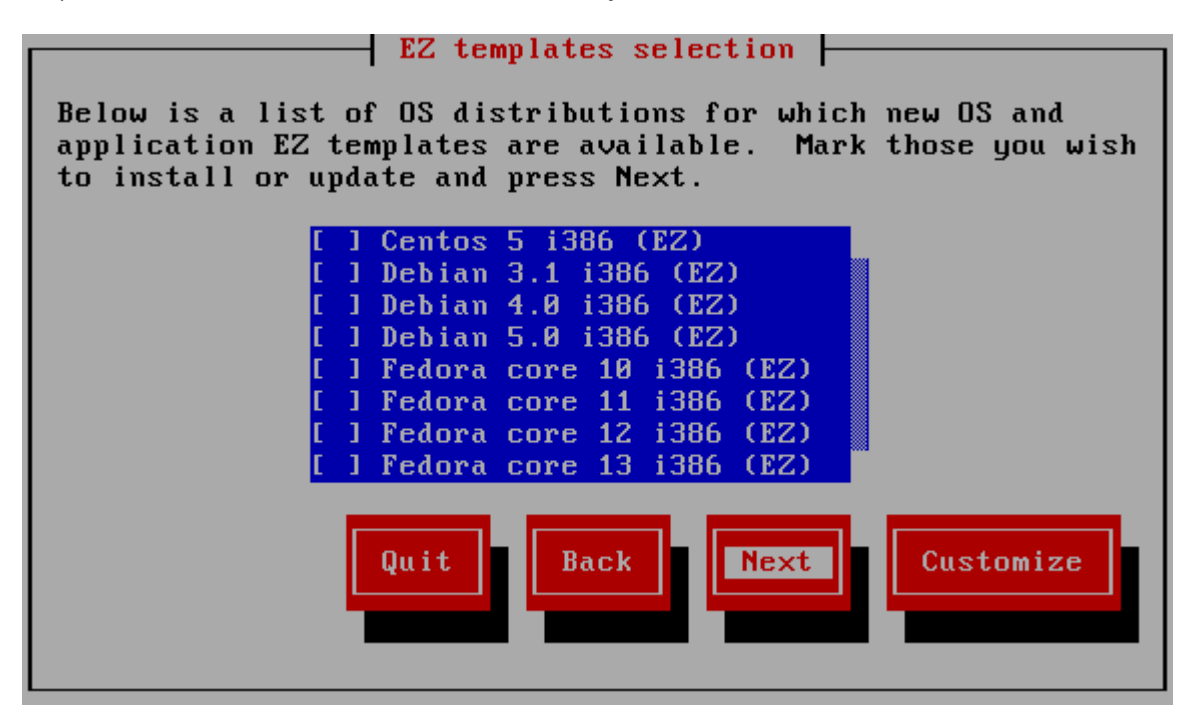

This window allows you do one of the following:

- If you wish to download and install all available EZ templates/template updates for a certain Linux distribution, select this distribution by placing the cursor beside it and pressing the space bar on your keyboard; then click Next.
- If you wish only certain EZ templates of the corresponding Linux distribution to be installed/updated on the server, place the cursor beside this distribution and press F2 on your keyboard. You will be presented with the Templates selection window where you can select the corresponding EZ templates:

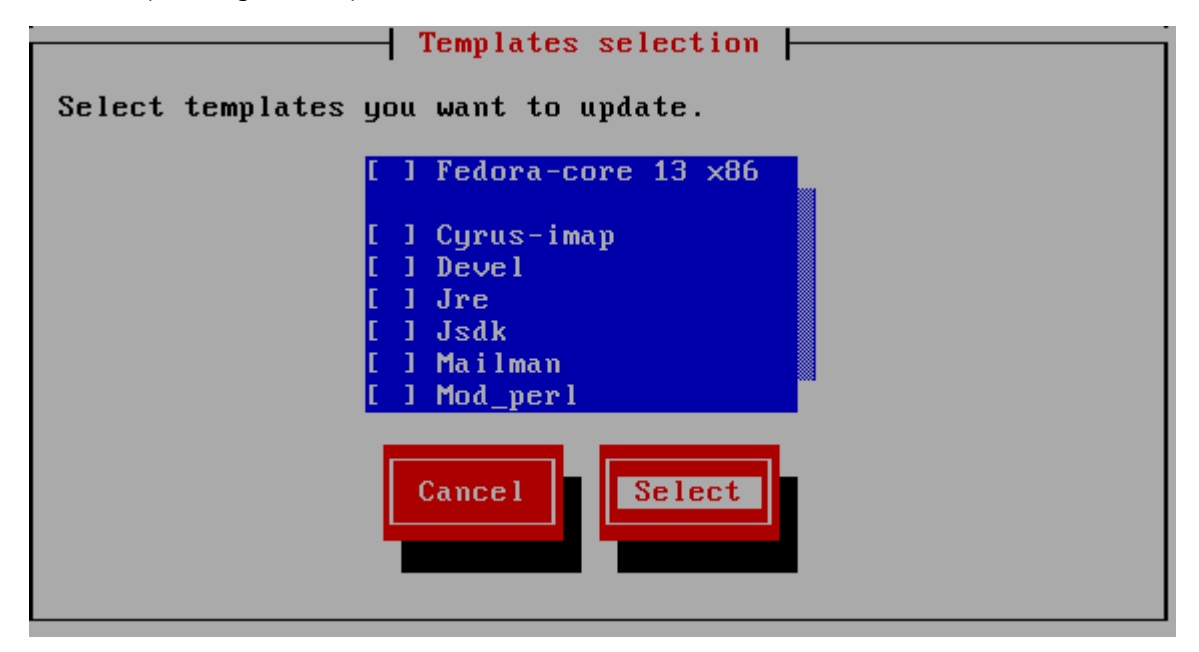

After choosing the right EZ templates, click the **Select** button to close the displayed window, and then click **Next** to proceed with the wizard.

Note: New application EZ templates for a Linux distribution can be installed on the server only if the corresponding OS EZ template is already available on it.

In the next step, you can review the EZ templates/template updates you selected on the previous step and scheduled for downloading and installing on your server. If you are not satisfied with the chosen templates/template updates, click the **Back** button to return to the previous step and modify the set of templates; otherwise, click **Next** to start downloading the templates/template updates to the server.

After the EZ templates/template updates have been successfully downloaded to the server, the Installing EZ template window is displayed.

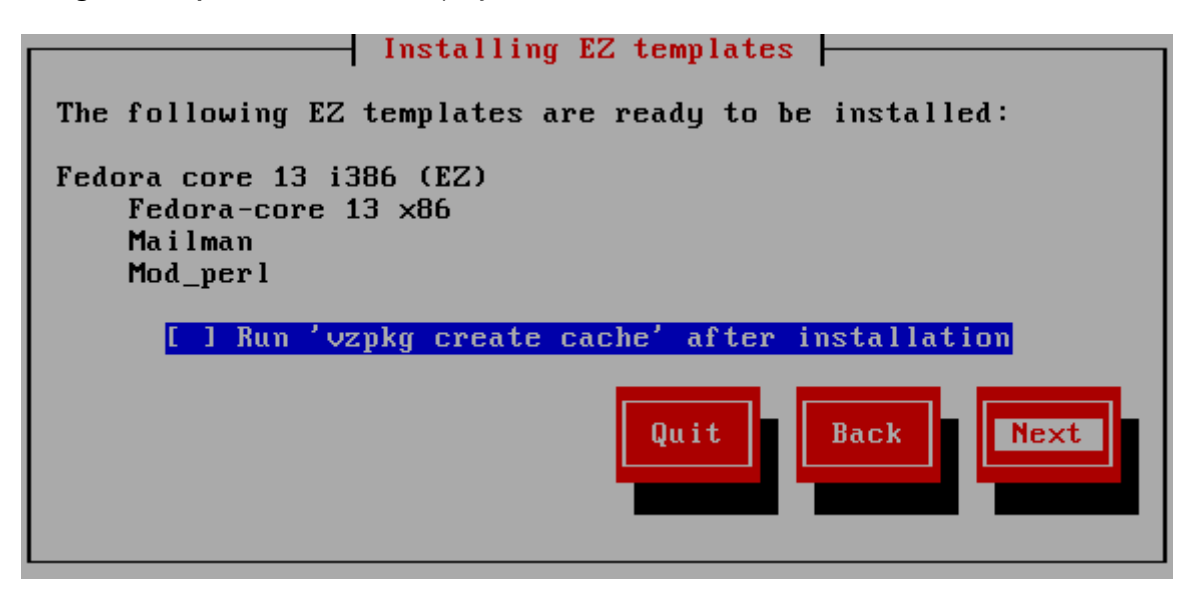

In this window you can view the templates/template updates ready to be installed on your server. If you are installing a new OS EZ template/template update, you can make use of the Run vzpkg cache after installation check box to cache the corresponding OS EZ template/template update right after its installation on the server. By default, all OS EZ templates are just installed on the server without being cached; however, you can select the provided check box and schedule your OS EZ template/template update for caching. Clicking Next starts installing the selected EZ templates/template updates on the server. By the time the wizard finishes you should have updated OS and application EZ templates on your system.

Another way of updating your EZ templates is to run the vzup2date utility in the command line mode, which can be done by passing the corresponding commands, switches, and options to vzup2date. For example, the following command will update the fedora-core-13-x86 OS EZ template to the latest version:

**# vzup2date -z -m batch install fedora-core-13-x86**

Detailed information on all options that can be passed to the vzup2date utility is given in the *Parallels Command Line Reference Guide*.

### Updating Templates With vzpkg update template

Another way of updating your EZ templates installed on the server is to use the vzpkg update template utility. This utility allows you to update OS or application EZ templates from the corresponding local RPM packages. For example, you can execute the following command to update the CentOS 5 OS EZ template installed on the server from the centos-5-x86-ez-4.0.0-17.swsoft.noarch.rpm package located in the /root directory:

**# vzpkg update template /root/centos-5-x86-ez-4***.0.0-17.sws***oft.noarch.rpm**

You can update a number of EZ templates at once by specifying the corresponding packages and separating them by spaces. For example, the following command

**# vzpkg update template /root/centos-5-x86-ez-4***.0.0-17.sws***oft.noarch.rpm /root/redhatel5-x86-ez-4***.0.0-17.sws***oft.noarch.rpm**

simultaneously updates the CentOS 5 and Red Hat 5 OS EZ templates installed on the server.

### <span id="page-53-0"></span>Updating OS EZ Template Caches

With the release of new updates for the corresponding Linux distribution, the created OS EZ template cache can become obsolete. So, Parallels Server Bare Metal provides the vzpkg update cache command allowing you to quickly update any of the OS EZ template caches available on the server.

Note: If you are going to update the cache of a commercial OS EZ template (e.g. Red Hat Enterprise Server 5 or SLES 10), you should first update software packages in the remote repository used to handle this OS EZ template and then proceed with updating the EZ template cache. Detailed information on how to manage repositories for commercial Linux distributions is provided in the Setting Up Repositories and Proxy Servers for EZ Templates section (p. [25\)](#page-24-1).

When executed,  $vzpkq$  update cache checks the cache directory in the template area (by default, the template area is located in  $/vz/t$ emplate) on the server and updates all existing tarballs in this directory. However, you can explicitly indicate the tarball for what OS EZ template should be updated by specifying the OS EZ template name. For example, to update the tarball for the fedora-core-10-x86 OS EZ template, you should issue the following command:

#### **# vzpkg update cache fedora-core-10-x86**

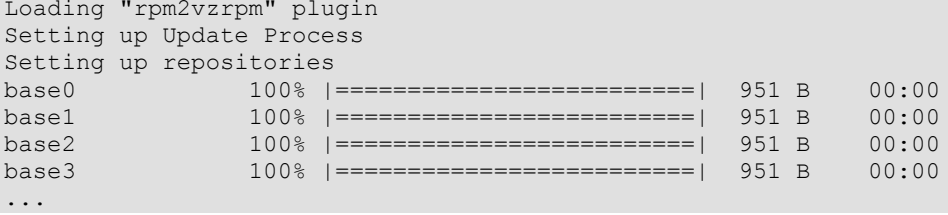

Upon the vzpkg update cache execution, the old tarball is renamed by receiving the -old suffix (e.g. fedora-core-10-x86.tar.gz-old):

#### **# ls /vz/template/cache**

fedora-core-10-x86.tar.gz fedora-core-10-x86.tar.gz-old

You can also pass the  $-f$  option to vzpkg update cache to remove an existing tar archive and create a new one instead of it.

If the vzpkg update cache command does not find a tarball for one or several OS EZ templates installed on the server, it creates tar archives of the corresponding OS EZ templates and puts them to the /vz/template/cache directory.

### <span id="page-54-0"></span>Updating EZ Templates Packages Inside a Container

Parallels Server Bare Metal allows you to update software packages of the OS EZ template a Container is based on and of any application EZ templates applied to the Container. You can do it by using the vzpkg update utility. Assuming that Container 101 is based on the redhat-el5 x86 OS EZ template, you can issue the following command to update all packages included in this template:

```
# vzpkg update 101 redhat-el5-x86
```

```
...
  Updating: httpd ########################### [1/4]<br>Updating: vzdev ######################### [2/4]
 Updating: vzdev<br>Cleanup : vzdev<br>2.
 Cleanup : vzdev ############################ [3/4]<br>Cleanup : httpd ########################## [4/4]
                                             Cleanup : httpd ####################### [4/4]
Updated: httpd.i386 0:2.0.54-10.2 vzdev.noarch 0:1.0-4.swsoft
Complete!
Updated:
httpd i386 0:2.0.54-10.2<br>vzdev noarch 0:1.0-4.swsof
                              noarch 0:1.0-4.swsoft
```
#### Notes:

1. A Container has to be running in order to update EZ templates inside this Container.

2. If you are going to update the cache of a commercial OS EZ template (e.g. Red Hat Enterprise Server 5 or SLES 10), you should first update software packages in the remote repository used to handle this OS EZ template and then proceed with updating the EZ template cache. Detailed information on how to manage repositories for commercial Linux distributions is provided in the Setting Up Repositories and Proxy Servers for EZ Templates section (p. [25\).](#page-24-1)

As you can see from the example above, the httpd and vzdev applications have been updated for the redhat-el5-x86 OS EZ template. If you wish to update all EZ templates (including the OS EZ template) inside Container 101 at once, you should execute the following command:

#### **# vzpkg update 101**

```
...
Running Transaction
  Updating : hwdata ###################### [1/2]
                                    Cleanup : hwdata ###################### [2/2]
Updated: hwdata.noarch 0:1.0-3.swsoft
Complete!
Updated:
                       noarch 0:0.158.1-1
```
In the example above, only the hwdata package inside Container 101 was out of date and updated to the latest version.

# <span id="page-55-1"></span><span id="page-55-0"></span>Creating Historical Mirrors for Backed Up **Containers**

If you have one or several Containers that are based on OS EZ templates and that were backed up long time ago, you may come across problems when trying to restore them on a destination server other than the source server (i.e. the server where the Containers were hosted during their backing up). This may happen when the following conditions are simultaneously met:

- The destination server does not have one or several software packages included in the OS EZ template the Container being restored is based on.
- The missing packages are not available in the public repositories set to handle the OS EZ template; so, they cannot be downloaded and installed on the destination server. The absence of certain software packages in the public repositories may come out of the fact that some packages that were installed in the Container at the moment of its backing up have become obsolete in the course of time and been replaced with newer versions.

To avoid the aforementioned problems in the future, you can create the so-called 'historical' mirrors which will store an archive of all software packages present in the public repositories and containing the packages installed in the Container during its backing up.

Let us assume that you backed up a number of Containers based on the Fedora 13 OS EZ template. Now to be sure that you always have a repository containing all the necessary RPM packages for your backed up Containers, you wish to create a historical mirror of an official Fedora 13 repository. In our example below, we presume the following:

• The historical mirror will be located inside Container 101. You can use any OS template to base the Container on.

**Note:** We recommend that you always place your local repositories inside separate Containers to not compromise the server security. In particular, it is of significant importance if you are going to provide access to your repositories through the http and ftp protocols.

- Container 101 is started and has the IP address of 123.145.145.123 assigned to it.
- The mirror will be created on a web server, i.e. it can be accessed from other networks through the http protocol.
- The apache web server is installed and running inside Container 101; the default document root for apache is /var/www/html, i.e. the apache web server stores its sites in the /vz/root/101/var/www/html directory on the server.
- The apache user and group inside Container 101 are apache.

To create a historical mirror for Fedora 13, you should perform the following operations:

- 1 Change to the /vz/root/101/var/www/html directory and create the fed8mirror subdirectory within it:
- **# cd /vz/root/101/var/www/html**

#### **# mkdir fed13mirror**

The fed13mirror subdirectory will store an archive of the Fedora 10 repository.

**2** Change to the fed10mirror subdirectory

#### **# cd fed13mirror**

and execute the following command:

**# rsync -av http://ftp.rhd.ru/pub/fedora/linux/releases/13/Everything/i386/os**

This command will make a copy of the entire Fedora 13 repository located at http://ftp.rhd.ru/pub/fedora/linux/releases/13/Everything/i386/os. Keep in mind that it may take a rather long run to copy all RPM packages to Container 101 depending on your bandwidth and the load on the Fedora mirror server.

Note: You can use any alternative Web or FTP site containing the Fedora 10 repository instead of the one indicated above.

- **3** Add your historical mirror to the list of repositories to be checked while performing operations on EZ templates related to Fedora 13 (in particular, while restoring Fedora-based Container backups). You can do it as follows:
	- Create the /vz/template/fedoracore/13/x86/config/os/default/repositories file on the server, if it is not yet present.
	- Add the following string to the file:

http://123.145.145.123/var/www/html/fed13mirror

• Save the file.

# <span id="page-57-1"></span><span id="page-57-0"></span>Copying EZ Templates to Another Server

Parallels Server Bare Metal allows you to copy the installed OS and application EZ templates from one server to another using the vzmtemplate utility. For example, you can copy the fedoracore-10-x86 OS template installed on the source server to the destination server with the IP address of 192.168.0.9 by executing the following command:

```
# vzmtemplate -z root@192.168.0.9 fedora-core-10-x86
root@192.168.0.9's password:
Connection to destination server (192.168.0.9) is successfully established
Copying Template ".fedora-core-10-x86"
...
```
During the command execution, vzmtemplate will do the following:

- 1 Ask you for the password of the root user on the destination server.
- **2** Check whether the  $fedora-core-10-x86 OS EZ$  template already exists on the destination server. If this templates is installed on the Destination Node, the command will exit.
- **3** Copy the  $fedora-core-10-x86$  configuration files from the source server to the destination server. Please keep in mind that the fedora-core-10-x86 OS EZ template is not removed from the source server.
- 4 Run the vzpkg create cache command on the destination server to cache the OS EZ template and prepare it for the Container creation. Detailed information on this command is provided in the Preparing an OS EZ Template for Container Creation section (p. [42\)](#page-41-1).

Note: If you are going to copy an application EZ template, make sure that the corresponding OS EZ template (i.e. the OS template with which the application EZ template can be used) is installed on the destination server. Otherwise, the operation will fail.

To check that the fedora-core-10-x86 OS template has been successfully copied to the destination server, you can run the following command on this server:

**# vzpkg list** fedora-core-10-x86 2009-6-12 07:05:39

# <span id="page-58-1"></span><span id="page-58-0"></span>Removing an Application from a Container

The vzpkg remove command allows you to remove one or several application EZ templates from a Container. A session below shows you an example how to remove the mysql EZ template from Container 101:

```
# vzpkg list 101
                                   2007-05-21 02:21:56<br>2007-05-21 05:36:42
redhat-el5-x86 mysql
# vzpkg remove 101 mysql -w
vzpkg remove 101 mysql
Removed:
mysql
mysql-server
mysql-devel
mysql-bench
 perl-DBD-MySQL
# vzpkg list 101
                                    redhat-el5-x86 2007-05-21 02:21:56
```
You can see that the mysql EZ template has been successfully removed from Container 101. The -w option tells the vzpkg remove command to also delete from the Container all packages having interdependencies with mysql.

# <span id="page-59-1"></span><span id="page-59-0"></span>Removing EZ Template From the Parallels Server

The vzpkg remove template command allows you to remove from the Parallels server those EZ OS and application templates that you do need any more. The process of removing an EZ template includes deleting all the RPM packages comprising this template and all the caches available for this template (for EZ OS templates only). Please keep in mind that the template to be removed should not be applied to any Container. Otherwise, the template deletion will fail. A session below demonstrates how to remove the  $redhat-el5-x86$  EZ OS template from the Parallels server:

```
# vzpkg list
                                   2009-02-16 12:50:17<br>2009-02-18 14:23:12
fedora-core-10-x86
# vzpkg remove template redhat-el5-x86
redhat-el5-x86 template was removed
# vzpkg list
fedora-core-10-x86 2009-02-18 14:23:12
```
To remove an EZ application template from the server, you should additionally specify the  $-F$ option after the vzpkg remove template command. This option denotes the EZ OS template with which the EZ application template is compatible. For example, the following command can be used to remove the mailman EZ application template that is intended for running under RHEL 5 from your server:

```
# vzpkg remove template -F redhat-el5-x86 mailman
redhat-el5-x86 mailman template was removed
```
You can also remove several EZ templates at once by specifying their names after vzpkg remove template and separating them by spaces. However, when handling application templates, keep in mind that you can delete only those application templates that relate to one and the same EZ OS template. For example:

```
# vzpkg remove template -F redhat-el5-x86 sitebuilder4 mailman
redhat-el5-x86 sitebuilder4 template was removed
redhat-el5-x86 mailman template was removed
```
In this example the sitebuilder4 and mailman EZ application templates intended to run under RHEL 5 have been successfully removed from the Parallels server.

### <span id="page-60-0"></span>C HAPTER 4

# **Glossary**

This glossary defines terms and spells out abbreviations used in Parallels Server Bare Metal documentation. References to terms defined elsewhere in the glossary appear in italics.

Application template. A template used to install a set of applications in *Containers*. See also *Template*.

**Container (or regular Container)**. A virtual private server, which is functionally identical to an isolated standalone server, with its own IP addresses, processes, files, its own users database, its own configuration files, its own applications, system libraries, and so on. Containers share one *Parallels server* and one OS kernel. However, they are isolated from each other. A Container is a kind of 'sandbox' for processes and users.

Guest operating system (Guest OS). An operating system installed inside a virtual machine and Container. It can be any of the supported Windows or Linux operating systems.

**Hardware virtualization**. A virtualization technology allowing you to virtualize physical servers at the hardware level. Hardware virtualization provides the necessary environment for creating and managing Parallels virtual machines.

Operating system virtualization (OS virtualization). A virtualization technology allowing you to virtualize physical servers at the operating system (kernel) level. OS virtualization provides the necessary environment for creating and managing Parallels Containers.

OS template (Operating System template). A template used to create new *Containers* with a pre-installed operating system. See also *Template*.

Package set. See *Template*.

Parallels Management Console. A Parallels Server Bare Metal management and monitoring tool with graphical user interface. Parallels Management Console is cross–platform and can run on Microsoft Windows and Linux computers.

**Parallels Server**. A hardware virtualization solution that enables you to efficiently use your physical server's hardware resources by sharing them between multiple virtual machines created on this server.

Parallels server (physical server or server). A server where the Parallels Server Bare Metal software is installed for hosting Parallels virtual machines and Containers. Sometimes, it is marked as Container 0.

Parallels Server Bare Metal license. A special license that you should install on the physical server to be able to start using Parallels Server Bare Metal. Every physical server must have its own license installed.

**Parallels Virtuozzo Containers for Linux**. An operating system virtualization solution allowing you to create multiple isolated Containers on a single physical server to share hardware, licenses, and management effort with maximum efficiency.

Private area*.* A part of the file system storing *Container* files that are not shared with other *Containers*.

**Template (package set)**. A set of original application files (packages) repackaged for mounting over Virtuozzo File System. There are two types of templates. OS Templates are used to create new *Containers* with a pre-installed operating system. Application templates are used to install an application or a set of applications in *Containers*.

UBC. An abbreviation of *User Beancounter*.

User Beancounter. The subsystem of the Parallels Server Bare Metal software for managing *Container* memory and some system-related resources.

Virtual Environment (VE). An obsolete designation of a *Container*.

Virtuozzo File System (VZFS). A virtual file system for mounting to Container private areas. VZFS symlinks are seen as real files inside *Containers*.

Virtual machine (VM). A computer emulated by Parallels Server Bare Metal. Like a Container, a virtual machine is functionally identical to an isolated standalone computer, with its own IP addresses, processes, files, its own users database, its own configuration files, its own applications, system libraries, and so on. However, as distinct from Containers, virtual machines run their own operating systems rather than sharing one operating system kernel.

# <span id="page-62-0"></span>Index

### A

About Parallels Server Bare Metal 5.0 - 6 About This Guide - 7 Adding an Application EZ Template to a Container - 47

### $\mathbf C$

Copying EZ Templates to Another Server - 58 Creating a Local Repository - 28 Creating a Metafile for the EZ Template - 21 Creating an EZ Template - 20 Creating Historical Mirrors for Backed Up Containers - 56 Creating Proxy Servers for EZ Templates - 35 Creating the Template with vzmktmpl - 24

### D

Differences Between OS and Application EZ Templates - 19 Documentation Conventions - 8 Downloading and Installing EZ Templates with vzup2date - 44

### E

EZ Template application - 43 installing - 43 listing - 43 OS - 26, 28, 32 repository - 25 EZ Template Directory Structure - 16 EZ Template Lifecycle - 20 EZ Templates Basics - 14 EZ Templates Overview - 13

### F

Feedback - 10

#### G

Getting Help - 10

Glossary - 61

### I

Installing Application EZ Templates - 43 Introduction - 5

#### K

Keeping EZ Templates Up To Date - 48 Kernel 2.4 - 25

#### L

Listing EZ Templates - 47

#### M

Managing EZ Templates - 12 Managing Repositories for Commercial Linux Distributions - 32 Managing the Default Repository - 26

#### O

Organization of This Guide - 8

### P

Preparing an OS Template for Container Creation - 42

### R

Removing an Application from a Container - 59 Removing EZ Template From the Parallels Server - 60 **Repository** default - 25, 26 for commercial Linux distributions - 25, 26, 32 local - 25, 28

#### S

Setting Up a Proxy Server for EZ Templates - 35

Setting Up an RHN Proxy Server for RHEL OS EZ Templates - 39 Setting Up Repositories and Proxy Servers for EZ Templates - 25

#### T

Templates Overview - 11

#### U

Understanding EZ Templates - 13 Updating EZ Templates on the Parallels Server - 48 Updating EZ Templates Packages Inside a Container - 55 Updating OS EZ Template Caches - 54 Updating Templates With vzpkg update template - 53

Updating Templates with vzup2date - 49 **Utilities** 

EZ template management utilities - 43